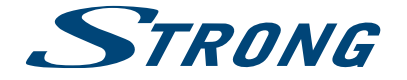

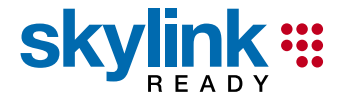

# Digitální HD Satelitní Přijímač **SRT 7502**

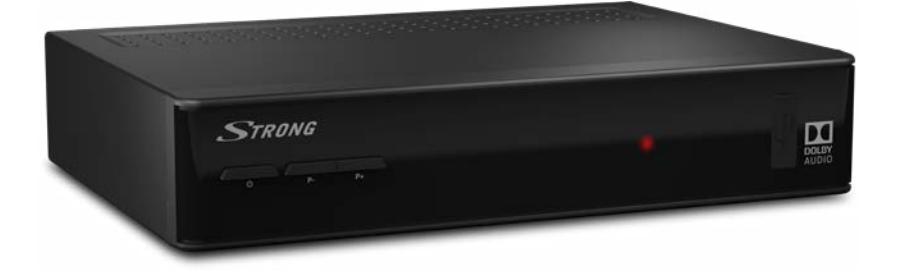

Pokyny k instalaci Návod na rýchlu inštaláciu Installation Instructions

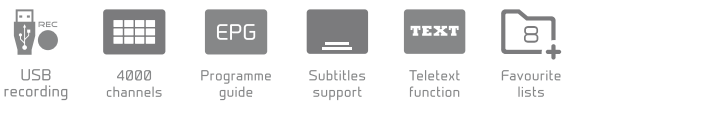

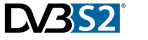

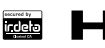

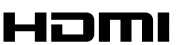

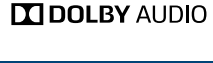

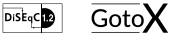

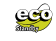

www.strong.tv

Obr. 1a

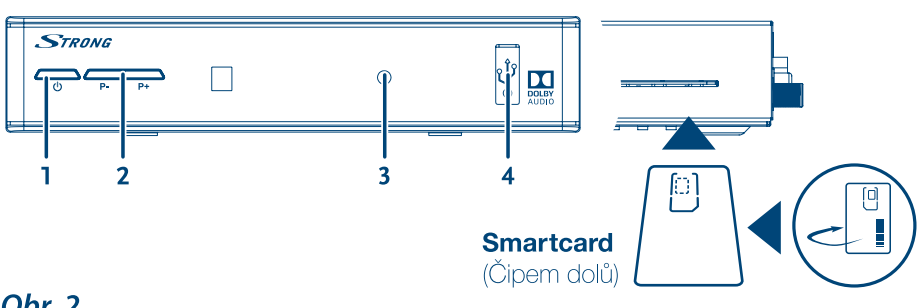

Obr. 2

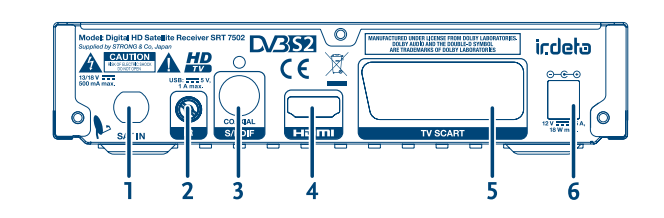

Obr. 4

**Obr. 3** 

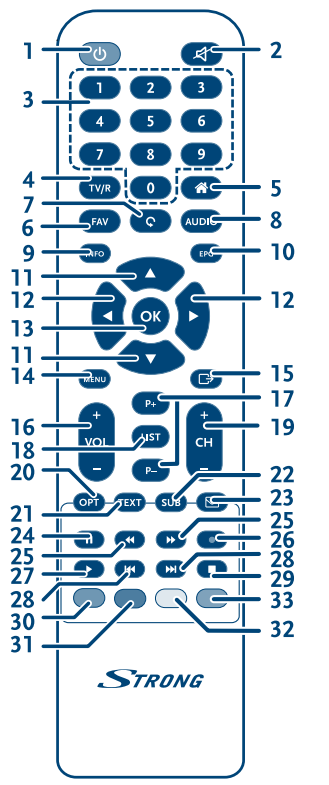

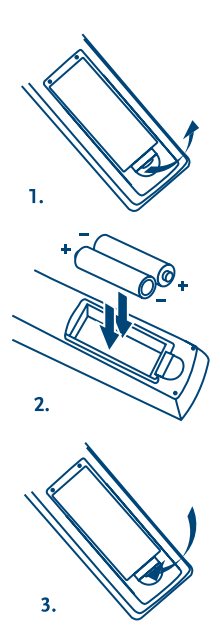

四  $\Box$  $\ddot{\bullet}$ 5  $'30'$  $30<sup>′</sup>$ 

**STRONG** 

Obr. 5

### Obr. 6

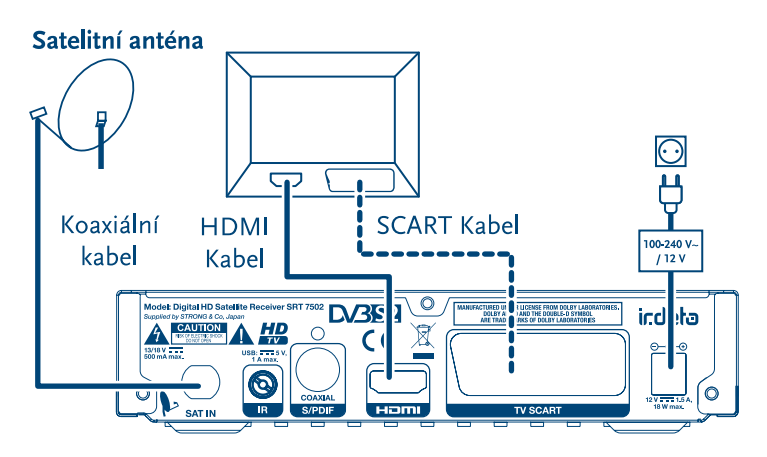

Obr. 7

Obr. 8

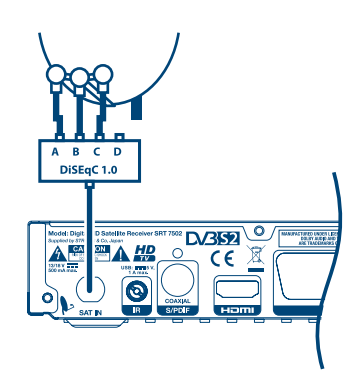

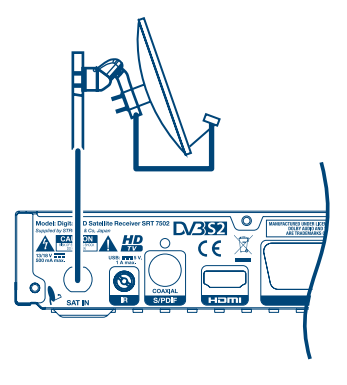

Obr. 9

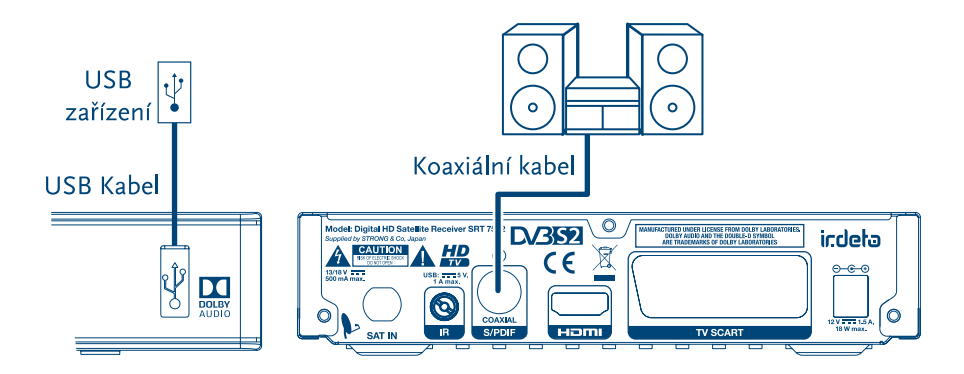

Děkujeme vám, že jste si koupili satelitní přijímač STRONG s vysokým rozlišením. Přejeme vám, abyste si s ním užili mnoho zábavy při sledování televize. V případě dotazů, týkajících se instalace, kontaktujte svého prodejce nebo pošlete e-mail v angličtině z naší webové stránky **http://www.strong.tv/cz/contact-form.**

Ďakujeme, že ste si vybrali satelitný prijímač s vysokým rozlíšením značky STRONG. Želáme vám, aby ste s ním zažili vynikajúcu TV zábavu. Ohľadom otázok a asistencie počas inštalácie kontaktujte, prosím, svojho predajcu alebo nám zašlite e-mail v anglickom jazyku z našej webovej stránky **http://www.strong.tv/cz/contact-form.**

Thank you for choosing a STRONG High Definition Satellite Receiver. We wish you great TV entertainment with it. For questions and assistance during the installation please contact your dealer or send us an email in English from our website **www.strong.tv/cz/contact-form.** 

> Supplied by STRONG Austria Represented by STRONG Ges.m.b.H. Franz-Josefs-Kai 1 1010 Vienna Austria Email: support\_at@strong.tv

### www.strong.tv

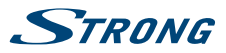

Ohľadom otázok a asistencie počas inštalácie kontaktujte, prosím, svojho predajcu alebo nám zašlite e-mail v anglickom jazyku z našej webovej stránky http://www.strong.tv/cz/contact.

### **Licencie**

NA TENTO PRODUKT SA UDEĽUJE LICENCIA V RÁMCI PORTFÓLIOVE LI ICENCIE PATENTU AVC PRE OSOBNÉ A NEKOMERČNÉ POUŽÍVANIE ZÁKAZNÍKOM NA (i) ŠIFROVANIE VIDEA V SÚLADE S NORMOU AVC ("AVC VIDEO") A/ALEBO (ii) DEKÓDOVANIE AVC VIDEA, KTORÉ ŠIFROVAL ZÁKAZNÍK ZAPOJENÝ DO OSOBNEJ A NEKOMERČNEJ AKTIVITY A/ALEBO SA ZÍSKALO OD POSKYTOVATEĽA VIDEA, KTORÝ MÁ LICENCIU NA POSKYTOVANIE AVC VIDEA. NA AKÉKOĽVEK INÉ POUŽÍVANIE SA NEUDEĽUJE ŽIADNA INÁ LICENCIA A ANI SA NA NEHO NEVZŤAHUJE. DODATOČNÉ INFORMÁCIE MÔŽETE ZÍSKAŤ OD SPOLOČNOSTI **MPEG LA, L.L.C.** POZRITE SI<HTTP://WWW.MPEGLA.COM>

Tento produkt obsahuje jeden alebo viac programov chránených v rámci medzinárodných a amerických zákonov na ochranu autorských práv ako nezverejnené diela. Sú dôverné a vlastníctvom spoločnosti **Dolby Laboratories**. Ich reprodukovanie alebo prezradenie ako celku alebo časti, prípadne vytváranie odvodených diel z týchto programov bez výslovného povolenia spoločnosti Dolby Laboratories je zakázané. Autorské práva 2003-2009 spoločnosti Dolby Laboratories. Všetky práva vyhradené.

Tento produkt obsahuje technológiu na ochranu autorských práv, ktorú chránia americké patenty a iné práva duševného vlastníctva. Používanie tejto technológie na ochranu autorských práv musí autorizovať spoločnosť **Rovi Corporation** a je určená pre domáce a iné obmedzené zobrazovacie používanie, pokiaľ vám to inak nepovolí spoločnosť Rovi Corporation. Spätné inžinierstvo alebo rozoberanie je zakázané.

Ak spozorujete zníženú kvalitu obrazu, zatiaľ čo pozeráte programy platené za pozeranie s ochranou proti kopírovaniu, pripojte koncový prijímač priamo k TV prijímaču. Neprepájajte prostredníctvom videorekordéra.

**Slovenský**

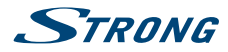

Ďakujeme, že ste si vybrali satelitný prijímač s vysokým rozlíšením značky STRONG. Želáme vám, aby ste s ním zažili vynikajúcu TV zábavu.

### **OBSAH**

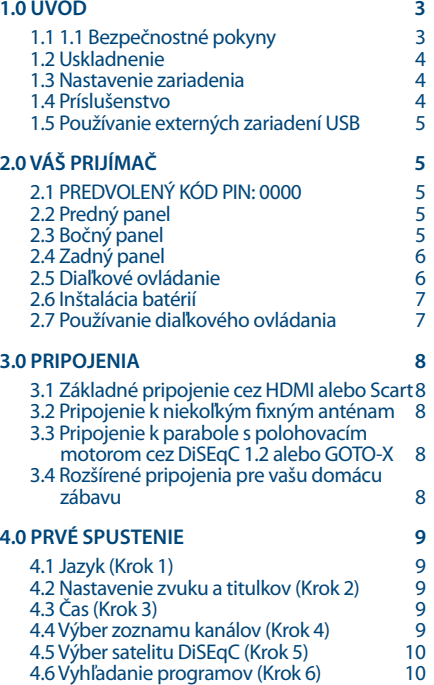

#### **[5.0 RÝCHLA PRÍRUČKA K POUŽÍVANIU VÁŠHO](#page-13-0)  [PRIJÍMAČA](#page-13-0) 10**

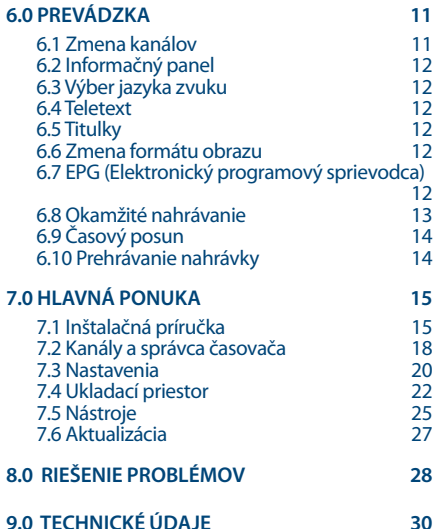

**Spoločnosť STRONG vyhlasuje, že tento produkt je v súlade so základnými požiadavkami a inými príslušnými ustanoveniami smerníc CE 2004/108/ES a 73/23/ES, RoHS 2002/95/ES**

Podlieha zmenám. V dôsledku prebiehajúceho výskumu a vývoja technických špecifikácií sa konštrukcia a vzhľad produktov môže zmeniť. Dolby a symbol dvojitého písmena D sú registrované ochranné známky spoločnosti Dolby Laboratories, ASTRA je registrovaná ochranná známka spoločnosti SES ASTRA, Irdeto je registrovaná ochranná známka spoločnosti Irdeto Access B.V., HDMI, logo HDMI a High-Definition Multimedia Interface sú ochranné známky alebo registrované ochranné známky spoločnosti HDMI Licensing LLC v USA a iných krajinách. Skylink® a CSlink® sú ochranné, známky, ktoré spoločnosť M7 Group SA využíva na licenčnom základe. Všetky ostatné názvy produktov sú ochranné známky alebo registrované ochranné známky ich príslušných vlastníkov.

© STRONG 2018. Všetky práva vyhradené.

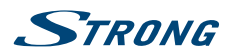

# <span id="page-6-0"></span>**1.0 ÚVOD**

### **1.1 1.1 Bezpečnostné pokyny**

Pred použitím zariadenia si prečítajte všetky pokyny. Tieto pokyny si odložte na použitie v budúcnosti.

- Používajte iba doplnky/príslušenstvo predpísané alebo dodávané výrobcom (ako napríklad výhradný napájací adaptér, batéria atď.).
- Pred inštaláciou alebo obsluhou prístroja si prečítajte informácie uvedené na výrobku, ktoré sa týkajú elektrických a bezpečnostných údajov.
- Aby ste znížili riziko požiaru alebo zásahu elektrickým prúdom, nevystavujte tento spotrebič dažďu a ani vlhkosti.
- Vetraniu nebráňte zakrytím vetracích otvorov predmetmi, ako napríklad novinami, obrusmi, záclonami a podobne.
- Prístroj nevystavujte účinkom kvapkania alebo postriekania a na prístroj neukladajte žiadne predmety, ktoré sú naplnené kvapalinou, ako napríklad vázy.
- **Označenie zásahu elektrickým prúdom.**
- Aby ste predišli zraneniu, musíte toto zariadenie upevniť k podlahe/stene, a to v súlade s pokynmi na inštaláciu.
- V prípade nesprávnej výmeny batérie hrozí nebezpečenstvo výbuchu. Vymieňajte len za batérie rovnakého alebo ekvivalentného typu.
- Batéria (batéria, batérie alebo akumulátorová batéria) sa nesmie vystavovať nadmernému teplu, ako napríklad slnečnému svetlu, ohňu a podobne.
- Nadmerný akustický tlak zo slúchadiel môže spôsobiť stratu sluchu.
- Počúvanie hudby pri vysokej úrovni hlasitosti a po dlhšiu dobu môže poškodiť sluch.
- Aby sa znížilo riziko poškodenia sluchu, je potrebné znížiť hlasitosť na bezpečnú a súčasne pohodlnú úroveň a skrátiť čas strávený počúvaním zvuku pri vysokej úrovni hlasitosti.
- Sieťová zástrčka alebo prívodka zariadenia slúži ako rušiace zariadenie. Musí byť ľahko dostupná. Keď prístroj nepoužívate, ako aj pri jeho presúvaní, zabezpečte súpravu napájacieho kábla, napr. priviažte súpravu napájacieho kábla páskou na káblové zväzky, prípadne podobným predmetom. Nesmie mať ostré hrany, ani nič podobné, čo by mohlo spôsobiť odieranie súpravy napájacieho kábla. Pri opätovnom uvedení do prevádzky sa uistite, že napájací kábel nie je poškodený. Nezobrazovanie svetelnej indikácie na zariadení neznamená, že je kompletne odpojené od siete. Aby ste zariadenie kompletne odpojili, musíte vytiahnuť sieťovú zástrčku.
- Pri likvidácii batérie je potrebné brať ohľad na environmentálne aspekty.
- Do blízkosti prístroja neukladajte žiadne zdroje otvorených plameňov, ako napríklad horiace sviečky.
- 
- Aby ste predišli šíreniu požiaru, uchovávajte vždy sviečky, ako aj ďalšie zdroje otvoreného plameňa mimo tohto výrobku.
	- Zariadenie s týmto symbolom je triedy II alebo s dvojitou elektrickou izoláciou. Bolo navrhnuté tak, aby nevyžadovalo bezpečnostné pripojenie k elektrickému uzemneniu.

#### **Bezpečnostné opatrenia**

 Zariadenie sa nikdy nepokúšajte otvárať. Dotýkať sa vnútorných častí zariadenia je nebezpečné kvôli vysokému napätiu a možným elektrickým rizikám. Otvorenie zariadenia spôsobí stratu záruky poskytovanej na produkt. Všetku údržbu a servis prenechajte vhodne kvalifikovanému personálu.

**Slovenský**

<span id="page-7-0"></span>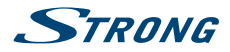

- Pri pripájaní káblov sa ubezpečte, že zariadenie je odpojené od zdroja napájania. Po vypnutí zariadenia alebo odpojení akéhokoľvek zariadenia niekoľko sekúnd počkajte a až potom zariadenie premiestnite.
- Je dôležité, aby ste používali len schválený predlžovací kábel a kompatibilné káble, ktoré sú vhodné pre elektrickú spotrebu nainštalovaného zariadenia. Zabezpečte, aby zdroj napájania zodpovedal napätiu, ktoré je uvedené na elektrickom identifikačnom štítku umiestnenom na zadnej strane zariadenia.

#### **Prevádzkové prostredie**

- Nemontujte toto zariadenie do stiesneného priestoru, ako je napríklad knižnica alebo podobné miesto.
- Súpravu nepoužívajte v blízkosti vlhkých alebo studených miest a chráňte ju pred prehriatím.
- Uchovávajte prístroj mimo priameho slnečného žiarenia.
- Súpravu nepoužívajte v blízkosti prašných priestorov.
- Do prístupnej oblasti otvoru nedávajte sviečky, aby ste predišli vniknutiu horľavých cudzích predmetov do zariadenia.

#### **Smernica WEEE**

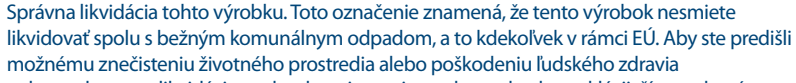

nekontrolovanou likvidáciou odpadu, pristupujte zodpovedne k recyklácii, čím podporíte trvalo udržateľné opätovné využitie materiálnych zdrojov. Ak chcete použité zariadenie vrátiť, využite systémy zberu a recyklácie, prípadne kontaktujte predajcu, u ktorého ste si výrobok zakúpili. Môžu tento výrobok prevziať za účelom bezpečnej recyklácie.

### **1.2 Uskladnenie**

Vaše zariadenie bolo dôkladne skontrolované a zabalené pred jeho expedíciou. Pri jeho odbaľovaní sa uistite, že obsahuje všetky súčasti a obal udržiavajte mimo dosahu detí. Odporúčame vám, aby ste si počas záručnej doby uschovali kartónový obal, aby bolo vaše zariadenie dokonale chránené pre prípad opravy alebo záručnej reklamácie.

### **1.3 Nastavenie zariadenia**

Odporúčame vám, aby ste nastavenie zariadenia konzultovali s profesionálnym inštalačným technikom. V opačnom prípade postupujte podľa nižšie uvedených pokynov:

- Pozrite si používateľskú príručku vášho televízora a vašej antény.
- Ubezpečte sa, že kábel SCART/HDMI a vonkajšie komponenty sú v dobrom stave, a že pripojenie SCART/HDMI je dobre tienené a dobrej kvality.

Táto príručka poskytuje úplné pokyny pre inštaláciu a používanie tohto prijímača. Nasledujúce symboly budú slúžiť nasledovne.

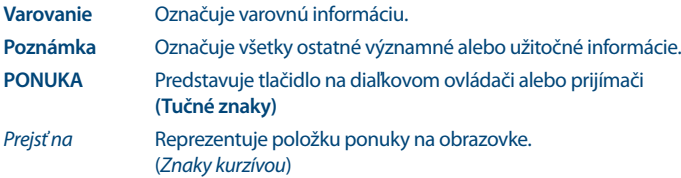

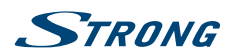

### <span id="page-8-0"></span>**1.4 Príslušenstvo**

- 1 rýchla inštalačná príručka
- 1 diaľkový ovládač
- **2** batérie (typ AAA)
- 1 x 12 voltový adaptér jednosmerného prúdu, 1.5 ampéry

**VAROVANIE:** Batérie by sa nemali nabíjať, rozoberať, vystavovať elektrickému skratu, kombinovať alebo používať s inými typmi batérií. Ak budete namiesto batérií používať nabíjateľné akumulátory, odporúčame vám používať typy (napr. NiMH) s nízkym samočinným vybíjaním, aby ste zabezpečili dlhú prevádzku diaľkového ovládania.

### **1.5 Používanie externých zariadení USB**

- Odporúčame vám používať úložné zariadenia USB 2.0 alebo rýchlejšie. Ak vaše zariadenie nie je kompatibilné so špecifikáciami USB 2.0, nahrávanie, funkcia Timeshift a prehrávanie nemusí na prijímači fungovať správne.
- Ak plánujete použiť externý USB HDD (jednotka pevného disku), vezmite do úvahy, že môže dôjsť k prekročeniu napájacích špecifikácií podporovaného výkonu vášho prijímača (5 V/1A). Ak sa to stane, pripojte váš USB HDD k príslušnému externému nabíjaciemu adaptéru.
- Spoločnosť STRONG nedokáže zaručiť kompatibilitu so všetkými typmi úložných zariadení USB.
- Odporúčame vám, aby ste na úložné zariadenia USB používané s prijímačom neukladali žiadne dôležité informácie. Pred použitím úložného zariadenia USB s týmto prijímačom vždy vykonajte zálohu údajov, ktoré sa na ňom nachádzajú. Spoločnosť STRONG nepreberá zodpovednosť za žiadne strany informácií ani okolnosti spôsobené stratou informácií.
- Uistite sa prosím, či je zariadenie USB už naformátované na FAT32, alebo zariadenie USB naformátujte prostredníctvom prijímača, podrobné informácie nájdete v kapitole **6.8 Nahrávanie** v používateľskej príručke.
- Spoločnosť STRONG nemôže zaručiť prehrávanie video súborov napriek tomu, že sú tu uvedené prípony, pretože to závisí od použitého kodeku, prenosovej rýchlosti údajov a rozlíšenia.

# **2.0 VÁŠ PRIJÍMAČ**

## **2.1 PREDVOLENÝ KÓD PIN: 0000**

### **2.2 Predný panel**

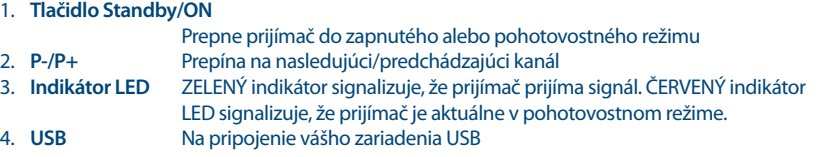

*Fig. 1*

<span id="page-9-0"></span>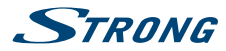

### **2.3 Bočný panel**

1. **Slot na kartu Smart**

Ak chcete vložiť svoju platnú a aktivovanú kartu Irdeto na zabezpečenie náležitého príjmu požadovaného balíka kanálov. Kartu Smart vkladajte podľa nákresu náležitého postupu vkladania

### **2.4 Zadný panel**

*Fig. 2*

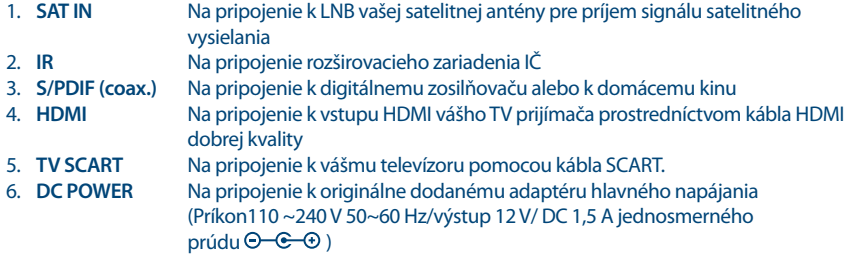

## **2.5 Diaľkové ovládanie**

*Fig. 3*

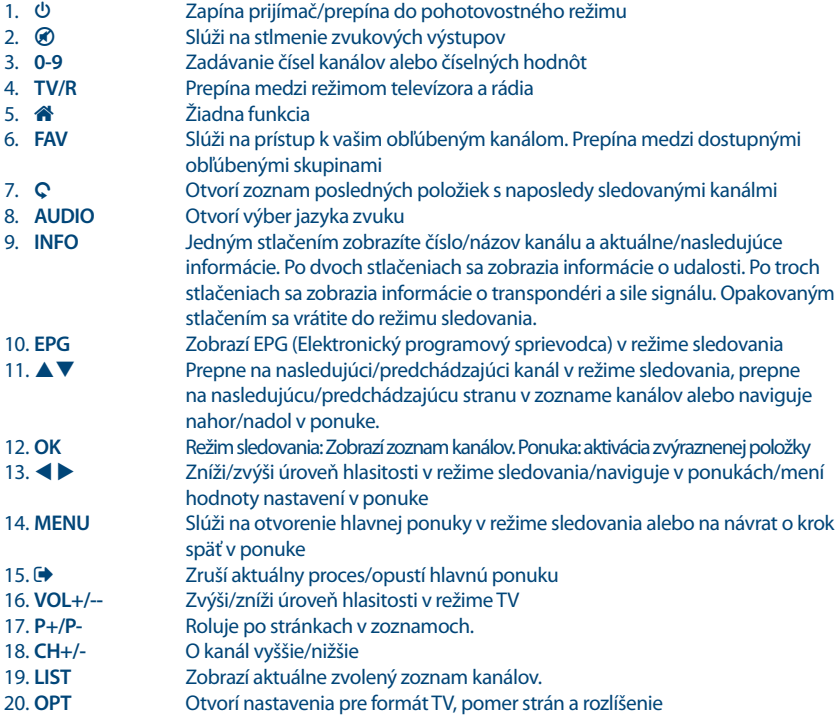

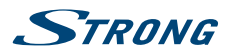

<span id="page-10-0"></span>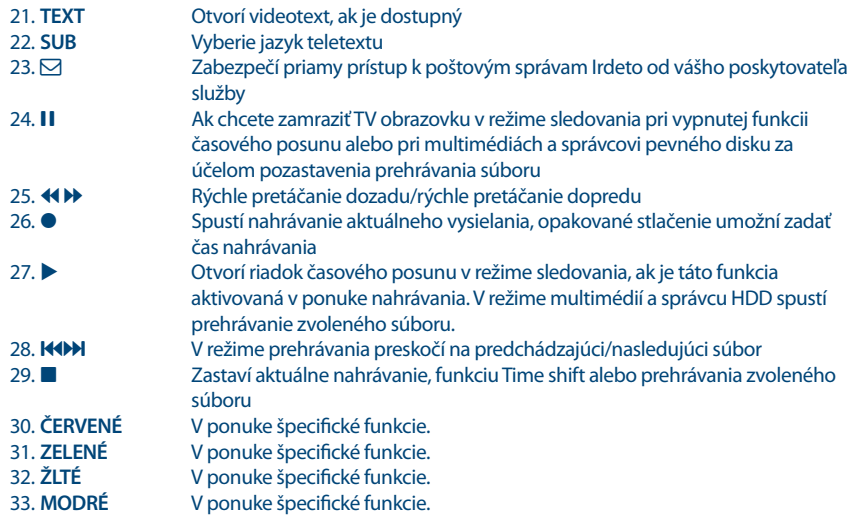

## **2.6 Inštalácia batérií**

*Fig. 4*

Z diaľkového ovládania vyberte kryt batérie a do priestoru na batérie vložte dve batérie veľkosti AAA. Nákres vo vnútri priestoru na batérie zobrazuje správny spôsob inštalácie batérií.

- 1. Otvorte kryt
- 2. Nainštalujte batérie
- 3. Zatvorte kryt

**POZNÁMKA:** Batérie by sa nemali nabíjať, rozoberať, vystavovať elektrickému skratu, kombinovať alebo používať s inými typmi batérií. Akbudete namiesto batérií používať nabíjateľné akumulátory, odporúčame vám používať typy (napr. NiMH) s nízkym samočinným vybíjaním, aby ste zabezpečili dlhú prevádzku diaľkového ovládania.

## **2.7 Používanie diaľkového ovládania**

*Fig. 5*

Diaľkové ovládanie použite jeho nasmerovaním na prednú časť digitálneho prijímača. Diaľkové ovládanie má dosah až5 metrov od prijímača, v prípade správneho nasmerovania na infračervený snímač na prednom paneli.

**POZNÁMKA:** Diaľkové ovládanie nebude fungovať, ak bude jeho dráha zablokovaná alebo ovplyvnená ostrým/stroboskopickým svetlom.

# <span id="page-11-0"></span>**STRANG**

# **3.0 PRIPOJENIA**

## **3.1 Základné pripojenie cez HDMI alebo Scart**

*Fig. 6*

- a. Pripojte LNB alebo monoblok pre ASTRA 19.2 /ASTRA 23.5 vašej satelitnej antény ku konektoru SAT IN vášho prijímača s použitím koaxiálneho kábla dobrej kvality a príslušných koncoviek "F konektor".
- b. Pripojte jeden koniec kábla HDMI dobrej kvality ku konektoru HDMI prijímača a druhý koniec k vstupu HDMI na vašom TV prijímači.
- c. Zapojte konektor napájacieho adaptéra do prijímača a druhý koniec do príslušnej sieťovej zásuvky.

**VOLITEĽNÉ:** Ak váš TV nie je vybavený konektorom HDMI, môžete použiť pripojenie cez rozhranie SCART. V takom prípade pripojte jeden koniec kábla SCART dobrej kvality ku konektoru SCART prijímača a druhý koniec k vstupu SCART na vašom TV prijímači.

### **3.2 Pripojenie k niekoľkým fixným anténam**

*Fig. 7*

- a. Pripojte LNB pevnej antény k požadovaným vstupom spínača DiSEqC 1.0 pomocou koaxiálneho kábla dobrej kvality a príslušných "F konektorov".
- b. Pripojte výstup alebo "to receiver (k prijímaču)" spínača DiSEqC 1.0 ku konektoru SAT IN na prijímači pomocou koaxiálneho kábla dobrej kvality a vhodných "F konektorov".
- c. Zapojte konektor napájacieho adaptéra do prijímača a druhý koniec do príslušnej sieťovej zásuvky.

### **3.3 Pripojenie k parabole s polohovacím motorom cez DiSEqC 1.2 alebo GOTO-X**

#### *Fig. 8*

Ďalšou možnosťou na sledovanie programov z viacerých satelitov je ukotvenie paraboly k motorom ovládanému polohovaciemu zariadeniu DiSEqC 1.2 alebo GOTO-X. Pri nastavovaní a montáži paraboly s polohovacím motorom vám odporúčame postupovať podľa odporúčaní profesionálneho inštalatéra satelitného vybavenia, aby sa zaistilo správne zarovnanie a funkcia. Uistite sa, že všetky pripojenia dobre dosadajú a sú správne zmontované. Následne stačí pripojiť konektor "OUT" polohovacieho zariadenia ku konektoru SAT IN na zadnej strane prijímača.

### **3.4 Rozšírené pripojenia pre vašu domácu zábavu**

*Fig. 9*

- a. Pripojte jeden koniec koaxiálneho audio kábla dobrej kvality k výstupu S/PDIF na prijímači a druhý koniec k vstupu koaxiálneho zvuku domáceho kina, zosilňovača alebo akéhokoľvek iného zariadenia, ktoré podporuje digitálny zvuk.
- b. Pripojte úložné zariadenie USB 2.0 k tomuto konektoru pomocou kvalitného kábla USB alebo priamo k zariadeniu.

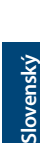

STRONG

# <span id="page-12-0"></span>**4.0 PRVÉ SPUSTENIE**

Uistite sa, že máte satelitný signál dobrej kvality a že sú správne nastavené všetky pripojenia. V prípade problémov alebo otázok požiadajte o asistenciu vášho miestneho predajcu.

Odporúča sa, aby ste postupovali podľa *Prvej inštalácie* krok za krokom. Bude vás sprevádzať základnou konfiguráciou a inštalačným procesom. Už o niekoľko minút si môžete vychutnať digitálne vysielania s vysokým rozlíšením. Ak by sa náhodou prijímač počas*Prvej inštalácie*nenaštartoval, resetujte ho na výrobné nastavenia **DEFAULT PIN: 0000**). Vložte svoju platnú a aktivovanú kartu Irdeto na zabezpečenie náležitého príjmu požadovaného balíka kanálov.

## **4.1 Jazyk (Krok 1)**

Po prvom pripojení prijímača sa na obrazovke zobrazí ponuka *Vitajte pri 1. kroku: Jazyk*. Najskôr pomocou tlačidiel pq vyberte svoj preferovaný jazyk. Po uskutočnení výberu ho potvrďte stlačením tlačidla **OK**, aby ste prešli na *Krok 2*.

## **4.2 Nastavenie zvuku a titulkov (Krok 2)**

V ponuke tohto nasledujúceho kroku *Vitajte pri 2. kroku: Nastavenia výstupu A/V* si môžete vybrať svoj preferovaný jazyk zvuku a nastavenia obrazovky TV. Ak ste spokojní s predvolenými nastaveniami, tak len pokračujte stlačením tlačidla **OK** pri výbere možnosti *Ďalej*.

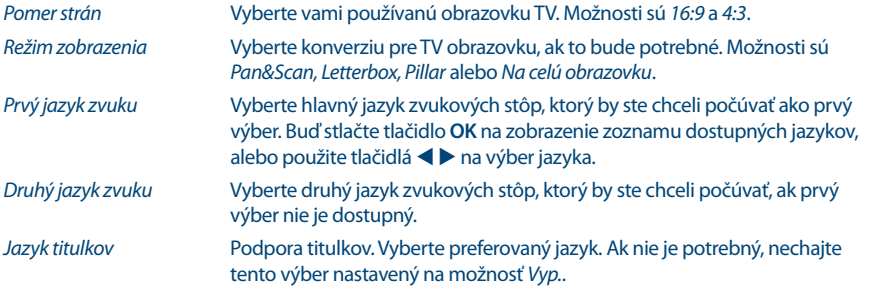

Po uskutočnení všetkých nastavení pokračujte s výberom možnosti *Ďalej a stlačením tlačidla OK prejdite na {Krok 3*.

## **4.3 Čas (Krok 3)**

V ponuke tohto nasledujúceho kroku *Vitajte pri 3. kroku: Čas* môžete zmeniť časové pásmo a vybrať, či chcete používať o jednu hodinu naviac počas letného času. Na zmenu nastavení použite tlačidlá  $\blacktriangle \blacktriangledown$ na výber možnosti *Odchýlka od GMT* a pomocou tlačidiel **↓** vyberte svoje časové pásmo. Pomocou možnosti *Letný čas* môžete nastaviť možnosť *Zap.* pre jednu dodatočnú hodinu počas tohto ročného obdobia. Ak je v predvolených nastaveniach čas správny alebo sa vykonali úpravy, pokračujte vybratím možnosti *Ďalej* a stlačte tlačidlo **OK**.

## **4.4 Výber zoznamu kanálov (Krok 4)**

V ponuke *Vitajte pri 4. kroku: Vyhľadanie služieb* sa môžete rozhodnúť, ktorý zo zoznamov rýchleho vyhľadania kanálov chcete nainštalovať. Pomocou tlačidiel  $\blacktriangle\blacktriangledown$  označte svoj výber namodro. Stlačením tlačidla **OK** vyberte zoznam a prijímač prejde na *Krok 5*.

<span id="page-13-0"></span>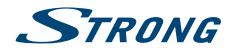

**POZNÁMKA:** Zoznamy kanálov funkcie rýchleho vyhľadávania sa spravujú a aktualizujú automaticky poskytovateľom služby a nedajú sa upravovať. Úpravu kanálov je možné vykonať len v prípade kanálov, ktoré sa uložia s číslom4000 a vyššie alebo dodatočne uložené v zoznamoch obľúbených položiek. Ak chcete prejsť na iný zoznam, musíte vykonať obnovenie výrobných nastavení.

## **4.5 Výber satelitu DiSEqC (Krok 5)**

V ponuke *Vitajte pri 5. kroku: Výber DiSEqC* vykoná prijímač automatické vyhľadávanie pripojených LNB a vhodných satelitov. Prehľadá sa dostupnosť najbežnejšie používaných satelitov ako sú Astra 23.5E, Astra 19.2E, Hot Bird 13.0E a Eutelsat 9.0E. Chvíľu počkajte, kým prijímač dokončí vyhľadávanie a aplikujte nastavenia do ďalšieho kroku stlačením tlačidla **OK** na položke *Ďalej*. Stlačte tlačidlo **OK** na položke *Späť*, ak ste zabudli pripojiť satelitný kábel alebo potrebujete upraviť niečo iné, čo ste nenastavili. Taktiež je možné manuálne vybrať alebo zmeniť pripojenia tak, že vyberiete satelit a zmeníte port. Keď sa dokončí automatický *Výber DiSEqC* a stav potvrdíte stlačením tlačidla **OK**, automaticky prejdete na nasledujúci posledný *Krok 6* sprievodcu inštaláciou.

### **4.6 Vyhľadanie programov (Krok 6)**

Po *Kroku 5* prijímač automaticky nahrá zoznam kanálov od operátora. Buďte trpezliví, pretože to bude nejaký čas trvať. Po úspešnom nahratí zoznamu sa inštalácia dokončí a začne sa prehrávať prvý kanál. Na sledovanie a otvorenie šifrovaných kanálov od operátora musíte do priečinka na ľavej strane prijímača vložiť inteligentnú kartu, a to zlatým čipom smerom nadol.

**POZNÁMKA:** Ak si chcete zabezpečiť príjem a nechať vyhľadať kanály od vášho poskytovateľa, postupujte podľa vyššie uvedenej metódy *Rýchle vyhľadávanie* podľa pokynov v týchto krokoch. Príjem satelitu Astra 23.5E je nevyhnutný.

# **5.0 RÝCHLA PRÍRUČKA K POUŽÍVANIU VÁŠHO PRIJÍMAČA**

My v spoločnosti STRONG chápeme, že sa neviete dočkať, aby ste si vychutnali svoj nový prijímač s vysokým rozlíšením. Odporúčame vám však, aby ste si prečítali kompletnú používateľskú príručku stránke aby ste dosiahli optimálny výkon vášho prijímača STRONG HD.

Aby ste svoj prijímač zapli alebo prepli do pohotovostného režimu, použite tlačidlo  $\Phi$  na diaľkovom ovládaní alebo tlačidlo na ľavej strane predného panela.

Vložte svoju platnú a aktivovanú kartu Irdeto na zabezpečenie náležitého príjmu požadovaného balíka kanálov. Kartu Smart vkladajte podľa nákresu náležitého postupu vkladania.

Vyberte kanál pomocou tlačidiel ▲▼ alebo tlačidiel CH+/CH-. Prípadne môžete zadať číslo kanálu pomocou tlačidiel **0~9** na diaľkovom ovládaní alebo v režime pozerania stlačiť tlačidlo **OK**, aby ste zobrazili zoznam kanálov.

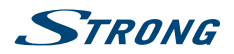

**Slovenský**

<span id="page-14-0"></span>Hlasitosť môžete nastaviť pomocou tlačidiel **VOL+/VOL-**. Používanie tlačidiel **VOL+/VOL-** a ! je možné vo všetkých ponukách, ktoré prezentujú obraz TV v pozadí, a je ich možné používať aj v režime videotextu. Tlačidlá  $\blacktriangleleft$  môžete tiež použiť v režime sledovania.

Možnosť **P+/P-** vám umožňuje prechádzať po stranách vo všetkých režimoch zoznamov, aby bol váš výber kanálov alebo iných položiek maximálne komfortný.

**Poznámka**:5 minút po prepnutí do pohotovostného režimu prijímač prejde do režimu hlbokého spánku *Skutočný pohotovostný režim* . Kým sa tak stane, prijímač môžete rýchlo znova zapnúť. Spustenie z režimu hlbokého spánku trvá približne 1 min.

## **6.0 PREVÁDZKA**

V režime pozerania je dostupných viacero funkcií, ktoré skutočne spríjemnia sledovanie TV. Táto kapitola popisuje tieto funkcie. Tiež si prečítajte kapitolu **7.0**, aby ste sa oboznámili s ponukou vášho nového prijímača.

### **6.1 Zmena kanálov**

Váš nový prijímač je vybavený troma spôsobmi na zmenu kanálov:

- 1. Prostredníctvom priameho prístupu
- 2. Prostredníctvom zoznamu kanálov a
- 3. Prostredníctvom tlačidiel **CH+/CH-** alebo ▲▼.

#### **6.1.1 Priamy prístup**

Aby ste získali priamy prístup k určitému kanálu, jednoducho zadajte jeho číslo pomocou tlačidiel **0~9** na diaľkovom ovládači. Čísla kanálov sa môžu skladať až zo štyroch číslic. Môžete tiež zadať číslo, ktoré má menej ako štyri číslice. Po zadaní čísla kanálu jednoducho pár sekúnd počkajte a váš prijímač sa prepne na zvolený kanál.

### **6.1.2 Zoznam kanálov**

V režime pozerania stlačte tlačidlo OK, aby ste zobrazili položku zoznam kanálov. Pomocou tlačidiel ▲▼ alebo **P+/P-** v zozname kanálov označte požadovaný kanál a stlačením tlačidla **OK** prepnite na označený kanál.

Zoznam kanálov je vybavený funkciou filtra, aby ste jednoduchšie našli svoje obľúbené kanály. V zozname kanálov stlačte **ČERVENÉ**. Otvorí sa ponuka s možnosťami filtrovania na ľavej strane *Usporiadať*, v strede *Trieda* a na pravej strane zoznamu kanálov Program. Pomocou tlačidiel ▲▼ na ľavej strane môžete po výbere položky *Usporiadať* uskutočniť nasledujúce výbery:

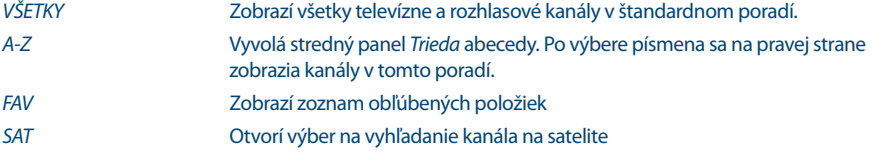

Ak sa chcete vrátiť k pôvodnému zoznamu kanálov , vyberte program v zozname kanálov a stlačte tlačidlo **OK** alebo .

#### **6.1.3 Používanie tlačidiel CH+/CH-**

**CH**+ alebo ▲ prepne na vyšší kanál. **CH**+ alebo ▼ prepne na nižší kanál.

<span id="page-15-0"></span>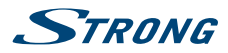

### **6.2 Informačný panel**

Kedykoľvek počas pozerania môžete stlačiť tlačidlo **INFO**, aby ste získali informácie o aktuálnom kanáli a programe\*. Dvakrát stlačte **INFO** , aby sa zobrazili podrobné informácie o programe aktuálneho alebo nasledujúceho programu. Ak chcete zobraziť informácie o aktuálnom programe, pomocou tlačidiel  $\blacktriangleleft$ prepínajte medzi informáciami o aktuálnej a nasledujúcej udalosti.

\* Informácie o programe sa zobrazia, keď sú dostupné. Dostupnosť závisí od vysielania.

## **6.3 Výber jazyka zvuku**

Niektoré kanály podporujú výber rôznych formátov a/alebo jazykov zvuku. Aby ste vybrali iný tok zvuku, stlačte tlačidlo **AUDIO** v režime pozerania. Zobrazí sa zoznam s dostupnými jazykmi zvuku. Tlačidlami ▲▼ vyberte jazyk a potvrďte ho tlačidlom **OK**. Pomocou tlačidiel ◆ ▶ môžete tiež vybrať iný režim zvuku. Po vykonaní všetkých nastavení pokračujte stlačením tlačidla **OK**.

### **6.4 Teletext**

Váš prijímač obsahuje plne funkčný videotext. Ak doň chcete vstúpiť, stlačte tlačidlo **TEXT** v režime sledovania a zadajte číslo strany pomocou tlačidiel 0~9. Tlačidlá  $\blacktriangle \blacktriangledown \blacktriangle \blacktriangleright$  môžete podľa popisu na obrazovke používať na výber a prechádzanie cez videotextové stránky. Aj v tomto režime sa podporuje používanie tlačidiel **VOL+/VOL-** a !. Ak je pre aktuálnu stránku dostupná podstránka, pomocou tlačidiel  $\blacklozenge$  vyberte jednu z podstránok. Ak chcete skončiť, stlačte tlačidlo  $\blacklozenge$ .

### **6.5 Titulky**

Niektoré kanály podporujú výber rôznych jazykov titulkov. Stlačením tlačidla **SUB** v režime pozerania zobrazte zoznam dostupných jazykov titulkov.

**POZNÁMKA:** Ak ste v ponuke *Jazyk* pod položkou *Jazyk titulkov* prepli na zvolený jazyk, zobrazia sa vám titulky. Ak je dostupný nejaký jazyk, automaticky sa zobrazí na obrazovke.

Ak je nastavenie *Vyp*, potom budú titulky vypnuté. Ak manuálne vyberiete kanál a titulky nastavíte na možnosť *Zap*, systém si zapamätá, že na tomto kanále si prajete zobrazovať titulky.

### **6.6 Zmena formátu obrazu**

Stlačte **OPT**, ak chcete zmeniť nastavenia ako *TV Ratio* (Pomer strán TV), *Conversion* (Konverzia) alebo sa chcete pozrieť na aktuálne zvolené *Resolution* (Rozlíšenie). Pomocou tlačidiel **AV** vyberte nastavenie a pomocou tlačidiel  $\blacktriangle$  ho upravte. Po vykonaní všetkých nastavení pokračujte stlačením tlačidla  $\blacktriangleright$ .

**POZNÁMKA:** Ak nakonfigurujete HDMI rozlíšenie, ktoré nepodporuje váš TV, nestláčajte žiadne tlačidlo (okrem znovu  $\blacktriangle$ ) a obraz sa znovu objaví.

### **6.7 EPG (Elektronický programový sprievodca)**

Elektronický programový sprievodca (EPG) poskytuje prehľad o aktuálnom televíznom programe. Tieto informácie poskytuje príslušný vysielateľ a nemusia byť dostupné pre všetky kanály. Elektronický programový sprievodca predstavuje veľmi užitočnú funkciu, ktorá vám umožní sledovať naplánované

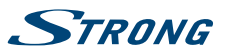

<span id="page-16-0"></span>programy a informácie na obrazovke a pridávať udalosti na nahrávanie. Otvorte ho stlačením tlačidla **EPG**. Pomocou tlačidiel ▲▼ alebo P+/P- vyberte požadovaný kanál a tlačidlom ▶ premiestnite označenie na udalosti na tomto kanáli. V tejto časti môžete tiež použiť tlačidlá ▲ ▼ alebo **P**+/P-, aby ste ich vybrali alebo cez ne prechádzali. Pomocou tlačidiel **OK** alebo **ZELENÉ** zobrazíte podrobné informácie o zvolenej udalosti. Potom pomocou tlačidiel  $\blacktriangle \blacktriangledown$  alebo P+/P- rolujte a skončite stlačením tlačidla **OK**. Podrobné informácie o zvolenej udalosti sú znázornené nižšie. V prípade dostupnosti je aktuálne nastavenie vekového obmedzenia možné nájsť taktiež v podrobnostiach o udalosti.

Stlačením **ZELENÉHO** tlačidla zobrazíte informácie o programe pre nasledujúci deň a stlačením **ČERVENÉHO** tlačidla sa vrátite na predchádzajúci deň. Jednoduchým stlačením tlačidla **OK** nastavte časovač pre zvolenú udalosť. Ak ste pripojili HDD, po stlačení tlačidla 4 môžete tiež nastaviť časovač na nahrávanie.

**POZNÁMKA:** Dostupnosť údajov EPG závisí od vysielania a môže sa zobraziť až na7 dní. Ak otvárate EPG hneď po zapnutí prijímača alebo po zmene na iný odpovedač, odporúčame vám, aby ste chvíľu počkali, aby mohol prijímač zozbierať údaje.

### **6.8 Okamžité nahrávanie**

Váš nový prijímač vám umožňuje vykonať okamžité nahrávanie programu, ktorý pozeráte. Prijímač automaticky prevezme zostávajúci čas aktuálneho programu. Ak chcete zadať trvanie nahrávania, znovu stlačte tlačidlo 4. Ikona nahrávania sa zobrazuje v ľavom hornom rohu obrazovky TV. Ak chcete nahrávanie zastaviť, stlačte tlačidlo 3.

Prijímač automaticky načíta zostávajúci čas aktuálneho programu z údajov EPG. Ak chcete zmeniť trvanie nahrávania, zadajte čas nahrávania pomocou tlačidiel **0~9**. Na trvanie po dobu 45 min. len zadajte 45 a stlačte tlačidlo **OK** alebo na trvanie 1 hod. 30 min. len zadajte 130 a stlačte tlačidlo **OK**.

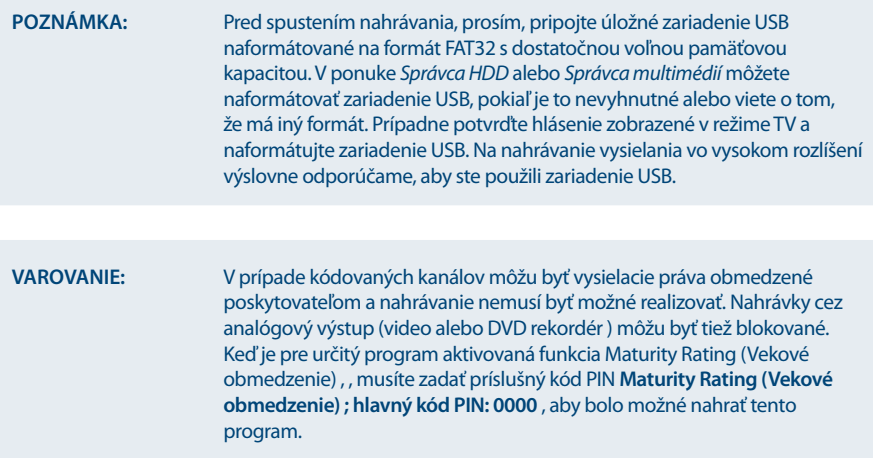

<span id="page-17-0"></span>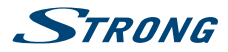

## **6.9 Časový posun**

Funkcia Timeshift/okamžité nahrávanie vám umožňuje pozastaviť živý prenos a sledovanie obnoviť neskôr alebo pretočiť na začiatok. Najskôr pripojte USB zariadenie k USB portu na prednom paneli. Potom prejdite do ponuky *Nastavenie DVR* a položku *Stav funkcie Timeshift* nastavte na možnosť *Povoliť*. Stlačením tlačidla pustíte túto ponuku a vrátite sa k živému TV vysielaniu. V pozadí sa po 30 sekundách automaticky spustí funkcia okamžitého nahrávania Timeshift. Tento proces sa bude automaticky opakovať po každom prepnutí kanála. Ak chcete zastaviť vysielanie, stačí stlačiť tlačidlo **11.** Opakovaným stlačením tlačidla 11 obnovíte sledovanie alebo stlačením tlačidla ▶ vyvoláte a zobrazíte panel Timeshift na obrazovke. V tomto stave môžete používať navigačné tlačidlá < > alebo multimediálne tlačidlá na navigáciu a preskakovanie v posunutom zázname. Ak ho chcete zobraziť alebo skryť, stlačte tlačidlo **INFO** a potom stlačením tlačidla 3 zastavte funkciu Timeshift.

### **POZNÁMKA:** Funkcia časového posunu správne funguje iba vtedy, keď je k prijímaču pripojené rýchle úložné zariadenie USB, napríklad pevný disk (HDD) USB 2.0. Skreslený obraz alebo zvuk počas časového posunu indikuje pomalú rýchlosť zariadenia USB. Spoločnosť STRONG nemôže ručiť sa použité zariadenia USB. Najmä keď je funkcia časového posunu Timeshift aktivovaná na kanáloch s vysokou mierou dát (SD/HD s vysokou kvalitou), spoločnosť STRONGnemôže zaručiť presné prehrávanie časovo posunutého súboru. **VAROVANIE:** Vysielacie práva kódovaných kanálov môžu byť obmedzené poskytovateľom a pretáčanie dopredu/dozadu nemusí fungovať, prípadne funkcia Timeshift môže byť obmedzená.

### **6.10 Prehrávanie nahrávky**

Ak ste zaznamenali nahrávky, nájdete ich v ponuke *Ukladací priestor* po výbere položky *Prehrávač médií*. Stlačením tlačidla **OK** otvorte prehrávač médií a skontroluite výber *DVR* pomocou tlačidiel ◀▶. Koreňový adresár disku USB sa zobrazí vo formáte *disk\_0* a po stlačení tlačidla **OK** sa zobrazí zoznam nahrávok.

Vyberte nahrávkutlačidlami  $\blacktriangle\blacktriangledown$  a spustite prehrávanie v režime obrazovky PIG pomocou tlačidla **OK**. Opakovaným stlačením tlačidla **OK** spustite prehrávania v režime na celú obrazovku. Počas tohto prehrávania môžete stlačením tlačidla **INFO** na obrazovke vyvolať panel prehrávania. Tu si môžete vybrať možnosti na krokovanie, pretočenie dozadu alebo preskočenie dopredu a načítanie podrobností udalosti a času.

**VAROVANIE:** V prípade kódovaných kanálov môžu byť vysielacie práva obmedzené predajcom, čo spôsobuje, že niektoré kanály počas prehrávania nie je možné pretáčať dopredu/dozadu, prípadne môžu byť obmedzené iným spôsobom. Keď je pre určitý program aktivovaná funkcia Maturity Rating (Vekové obmedzenie), musíte zadať príslušný kód PIN **VEKOVÉ OBMEDZENIE: HLAVNÝ KÓD PIN: 0000**, aby bolo možné nahrať tento program.

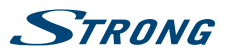

<span id="page-18-0"></span>**POZNÁMKA:** Predvolený hlavný kód PIN funkcie vekového obmedzenia môže zmeniť prevádzkovateľ.

# **7.0 HLAVNÁ PONUKA**

Stlačením tlačidla **MENU** v režime sledovania zobrazíte ponuku. Všetky dôležité nastavenia a funkcie vášho prijímača môžete ovládať cez túto ponuku. Skladá sa z nasledujúcich podponúk: *Inštalácia*, *Kanál*, *Nastavenia*, *Ukladací priestor* a *Nástroje*.

Pomocou tlačidiel < > vyberte podponuku a tlačidlami  $\blacktriangle$  vyberte niektorú z možností. Stlačením tlačidla **OK** prejdite do požadovanej podponuky.

Táto ponuka vám umožňuje zmeniť nastavenia satelitu a vyhľadať kanály. Okrem toho môžete upraviť dôležité nastavenia pre váš prijímač. Skladá sa z nasledujúcich podponúk: *Inštalačná príručka*, *Nastavenia paraboly*, *Nastavenia motora*, *Vyhľadávanie kanálov*, *Manuálne vyhľadávanie* a *Vyhľadávanie FST/FNT*. Tlačidlami pq vyberte podponuku a pokračujte stlačením tlačidla **OK**.

## **7.1 Inštalačná príručka**

Túto ponuku použite vtedy, ak chcete znova spustiť sprievodcu prvotnou inštaláciou, ktorý sa vám zobrazil pri prvotnej inštalácii prijímača.

Prevedie vás od *Uvítacieho 1. kroku: Jazyk* až k poslednému6 kroku na vyhľadanie kanálov.

### **7.1.1 Nastavenia paraboly**

Použite túto ponuku na zmenu alebo pridanie nastavení pre už nainštalovaný alebo nový satelit a na potvrdenie jeho parametrov. Tu môžete nakonfigurovať typ prepínača DiSEqC, ktorý používate; zmeny môžete uskutočniť tlačidlami **← ▶**. Ak sa vaša konfigurácia odlišuje od predvolených nastavení, *DiSEqC* môžete nastaviť na ľubovoľný port. Ak sa používa možnosť *DiSEqC OFF* (DiSEqC vyp.), môžete nastaviť len jeden satelit. Pre používanie s*DiSEqC 1.0*môžete nastaviť až4 pozície satelitu. Ak používate *DiSEqC 1.1* nastaviť môžete až 16 polôh satelitu.

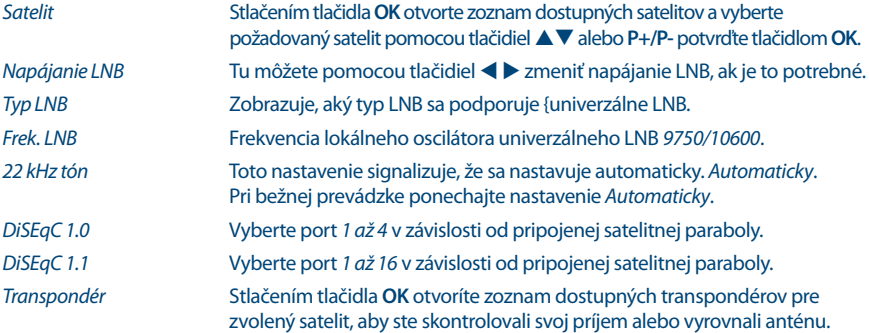

Stlačením **ČERVENÉHO** tlačidla spustite vyhľadávanie na zvolenom transpondéri.

### **7.1.2 Nastavenie DiSEqC 1.2**

Pomocou tejto ponuky môžete nakonfigurovať polohu motora pre každý satelit, z ktorého chcete prijímať signál. Ak už máte nakonfigurované satelity, použite tlačidlá <**D** pod položkou *STRANA* (1/8-

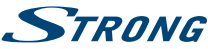

8/8), aby ste mohli ľahšie prechádzať medzi32 dostupnými polohami. Vyberte číslo pozície a stlačením tlačidla **OK** otvorte toto nastavenie. *Satellt* Stlačením tlačidla **OK** otvorte zoznam dostupných satelitov a vyberte satelit pomocou tlačidiel ▲▼ alebo P+/P- a potvrďte tlačidlom OK. *Odpovedač* Stlačením tlačidla **OK** otvorte zoznam dostupných odpovedačov, ak potrebujete upraviť odpovedač pre vyššie zvolený satelit.  **Výber na DiSEqC 1.2 Presunúť.** Stlačením tlačidla **techodo** parabolu na východ alebo západ. Opatrne otáčajte, kým neuvidíte, ako obidve lišty signálu dosahujú prijateľnú úroveň príjmu. Keď nájdete zvolený satelit, stlačte tlačidlo a výberom položky *Yes* (Áno) uložte pozíciu. *Jemný pohyb*: Tu môžete pohybovať motorom po malých krôčikoch v záujme presnejšieho nastavenia. *Limit*: Stlačením tlačidla **OK** otvorte túto podponuku, aby ste nastavili mechanické limity vašej paraboly. Tento krok je nevyhnutný iba v prípade, ak by parabola mohla naraziť do steny, stromu alebo podobnej mechanickej bariéry. *Prejsť na Pozícia* Stlačte tlačidlo **OK**, ak chcete motor presunúť do stredovej polohy0 stupňov. Toto je nevyhnutné len prvýkrát v záujme správneho nastavenia paraboly, prípadne výber čísla z pozície. Uložiť/Prepočítať Slúži na uloženie a uchovanie pozície alebo uskutočnenie prepočtu.

#### **Výber na GOTO-X**

Umožňuje vám nakonfigurovať polohu motora pomocou funkcie GOTO-X. Zadajte svoju geografickú polohu. Motor dokáže autonómne vyhľadať všetky dostupné satelitné polohy.

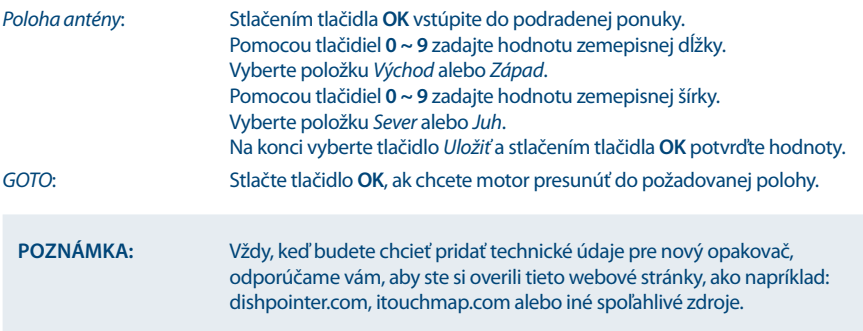

### **7.1.3 Vyhľadávanie kanálov**

Pomocou tejto ponuky vykonajte automatické vyhľadanie siete alebo kanálov odpovedača, prípadne vyhľadávajte na všetkých satelitoch, ktoré sa nastavili. Na výber položky použite tlačidlá  $\blacktriangle$  v a na zmenu nastavení tlačidlá  $\blacklozenge$  . Pod nastaveniami môžete nájsť výber metódy vyhľadávania.

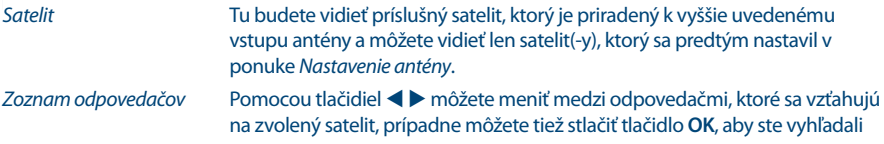

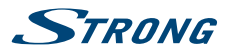

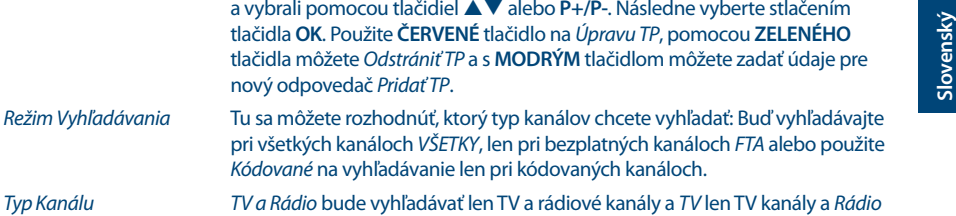

len rádiové kanály. *Typ Vyhľadávania* Vyberte, či chcete prehľadávať všetky alebo len jeden satelit, či chcete vykonať manuálne vyhľadávanie a či sa bude vyhľadávať len na jednom

transpondéri alebo sa prehľadá celá sieť. Prehľadávanie všetkých zvolených satelitov je dostupné len v prípade, ak bolo nastavených niekoľko satelitov.

Po vykonaní všetkých nastavení stlačte tlačidlo **OK** pri požadovanej metóde vyhľadávania, aby ste začali tento postup vyhľadávania alebo stlačte tlačidlo (→, aby ste ukončili bez vyhľadávania. Všetky novo nájdené kanály sa uložia na koniec zoznamu kanálov.

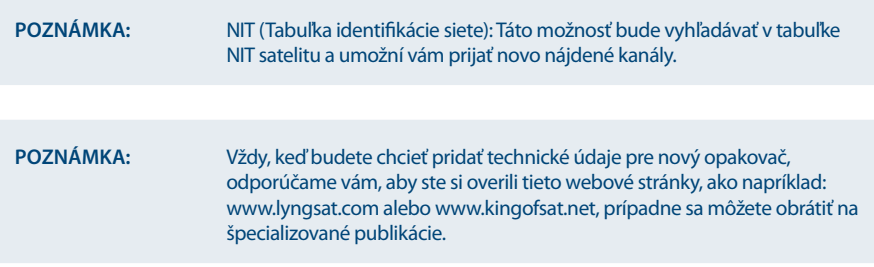

### **7.1.4 Manuálne Vyhľadávanie**

Táto podponuka vám umožňuje vyhľadávať na špecifickom transpondéri a zadať preň hodnoty. Taktiež môžete vytvoriť nové satelity s príslušnou databázou transpondérov.

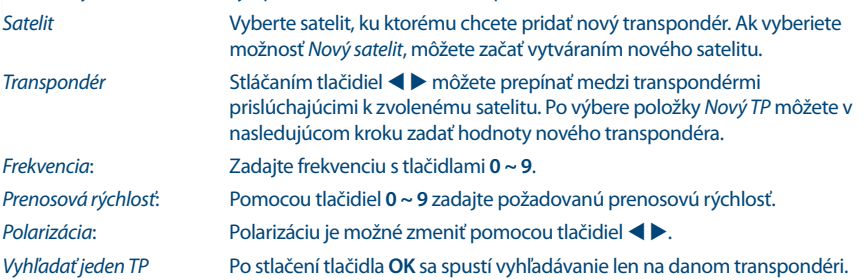

### **7.1.5 Vyhľadávanie FST/FNT**

Táto podponuka vám umožňuje opäť manuálne vyhľadať zoznam kanálov vysielateľa (FST) Túto možnosť môžete na vyhľadávanie použiť vtedy, keď nové kanály už vysielajú, ale ešte nie sú nainštalované. Stačí vybrať túto možnosť a začať stlačením tlačidla **OK**.

<span id="page-21-0"></span>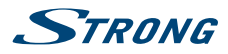

### **7.2 Kanály a správca časovača**

V ponuke vyberte položku, ktorú chcete spravovať: *Manažér TV*, *Manažér rádia*, *Vymazať všetky* a *Manažér časovača*. Pomocou tlačidiel pq zvýraznite požadovanú podponuku a vyberte ju stlačením tlačidla **OK**.

### **7.2.1 TV Manažér**

Táto ponuka vám umožňuje vytvoriť zoznamy obľúbených položiek, usporiadať kanály do požadovaného poradia, uzamknúť kanály PIN kódom a vymazať kanály zo zoznamu TV.

#### **7.2.1.1 Pridávanie kanálov do zoznamov obľúbených**

Kanály zo zoznamu *Zoznam kanálov* môžete pridávať až do 8 rôznych skupín obľúbených. Stlačte červené tlačidlo *Obľúbené*, vyberte požadovanú skupinu FAV a 2x stlačte tlačidlo u. Pomocou tlačidiel ▲ ▼ vyberte kanál, ktorý chcete pridať k skupine obľúbených. Keď je zvýraznenie na vami požadovanom kanáli, stlačte tlačidlo **OK**. V strednom stĺpci uvidíte novo vytvorený zoznam obľúbených. Pokiaľ chcete odstrániť kanál zo zoznamu obľúbených položiek, vyberte kanál v časti *Zoznam obľúbených* a vymažte ho stlačením tlačidla **OK**.

Triedenie zvoleného zoznamu FAV je možné výberom kanálu a následným stlačením tlačidla *Presunúť*.

Za vybratým kanálom sa zobrazí ikona presunu. Pomocou tlačidiel ▲▼ vyberte novú pozíciu. Znovu stlačte žlté tlačidlo *Presunúť*. Vyberte ďalší kanál, ktorý chcete presunúť, alebo proces dokončite stlačením tlačidla  $\blacktriangleright$ . Zobrazí sa potvrdzujúci panel. Výberom možnosti OK uložíte zmeny, prípadne ich výberom možnosti *Zrušiť* zrušíte.

#### **7.2.1.2 Presun kanálov v zozname kanálov Program**

Zmena pozície kanálov patriacich do zoznamu rýchleho prehľadávania operátora s poradovým číslom nižším ako 4000 nie je možná. V zozname Program sa dajú presúvať len kanály s poradovým číslom vyšším ako 4000.

V aplikácii TV manažér vyberte v časti *Prevádzka* možnosť Pres*unúť*. Pomocou tlačidla ▶ preskočte na zoznam programov a pomocou tlačidiel pq vyberte kanál, ktorý chcete presunúť, a stlačte tlačidlo **OK**. Presúvať sa dajú len po jednom. Všetky kanály, ktoré chcete presunúť, sú zobrazené v stĺpci *Vybraté*.

Keď budete pripravený, vyberte skupinu alebo jeden kanál. Posuňte kurzor v zozname programov na miesto, kam chcete všetky jednotlivé kanály presunúť. Stlačením **ŽLTÉHO** tlačidla *Presunúť* presuňte tieto kanály v zozname programov pod označenú pozíciu. Ak chcete premiestniť ďalšie kanály, opakujte vyššie uvedený postup.

Keď skončíte, proces dokončite stlačením tlačidla <br />
Zobrazí sa potvrdzujúci panel. Výberom možnosti *OK* uložíte zmeny, prípadne ich výberom možnosti *Zrušiť* zrušíte.

### **7.2.1.3 Uzamknutie kanálov**

Ak chcete kanály chrániť pred možnosťou voľného sledovania, môžete ich uzamknúť PIN kódom. Vyberte možnosť *Uzamknúť* a stlačením tlačidla ▶ preskočte do zoznamu programov. Pomocou tlačidiel ▲ ▼ vyberte kanál, ktorý chcete chrániť. Keď je zvýraznenie na vami požadovanom kanáli, stlačte tlačidlo **OK**. V strednej časti sa zobrazí zoznam chránených kanálov. Pokiaľ chcete odstrániť kanál zo zoznamu, stláčajte tlačidlá t u, vyberte príslušný kanál a zrušte jeho označenie stlačením tlačidla **OK**.

#### **7.2.1.4 Vymazanie kanálov**

Natrvalo vymažte kanál(y) z hlavného zoznamu kanálov (do uskutočnenia nového vyhľadávania). Vyberte možnosť *Vymazať* a stlačte tlačidlo ▶. Pomocou tlačidiel ▲▼ vyberte kanál, ktorý chcete

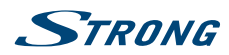

vymazať. Keď je zvýraznenie na požadovanom kanáli, stlačte tlačidlo **OK**. V strednej časti uvidíte výber položiek, ktoré budú odstránené zo zoznamu kanálov. Ak ste pripravený, stlačte tlačidlo **→** a potvrďte.

### **7.2.2 Rozhlasový Manažér**

Táto ponuka vám umožňuje vytvoriť zoznamy obľúbených položiek, usporiadať kanály do požadovaného poradia, uzamknúť kanály PIN kódom a vymazať kanály zo zoznamu TV. Funkcie správy sú rovnaké ako v prípade aplikácie Manažér TV, ktorá bola charakterizovaná vyššie. Jediný rozdiel je v tom, že v zozname *Zoznam rozhlasových kanálov* nie sú obrazové informácie, takže v náhľadovom okne bude vždy zobrazené rádio v pozadí.

### **7.2.3 Odstrániť všetko**

Tu môžete vymazať všetky kanály, všetky TV kanály alebo všetky rozhlasové kanály. Ak chcete vymazať tieto kanály z pamäte prijímača, musíte zadať svoj PIN kód **(Predvolený kód PIN: 0000)**, potom pomocou tlačidiel pq vyberte položku *OK*, aby ste to vykonali, prípadne možnosť *Zrušiť*, aby ste sa vrátili do ponuky. Potom bude potrebné stlačiť tlačidlo **Menu** a výberom možnosti *Prvotná inštalácia* alebo *Vyhľadávanie FST/FNT* znovu nainštalovať kanály.

### **7.2.4 Časovač**

Táto ponuka vám umožňuje nakonfigurovať max.16 načasovaných udalostí. Časovače môžete použiť na naplánovanie nahrávaní alebo prepnutie na určitý kanál v špecifickom čase. Pripomenie vám obľúbené programy, ktoré chcete sledovať. Nad nastaveniami sa zobrazí aktuálny dátum a čas.

Pomocou tlačidiel ▲▼ vyberte položku *Manažér časovača* v ponuke *Kanál* a vstúpte stlačením tlačidla **OK**.

Prijímač zobrazí zoznam16 časovačov, spolu s ich príslušnými stavmi. Pomocou tlačidiel  $\blacktriangle\blacktriangledown$  vyberte časovač, ktorý si želáte nastaviť alebo zmeniť a pokračujte stlačením tlačidla **OK**.

Zobrazí sa ponuka nastavenia časovača.

Dostupné sú nasledujúce možnosti:

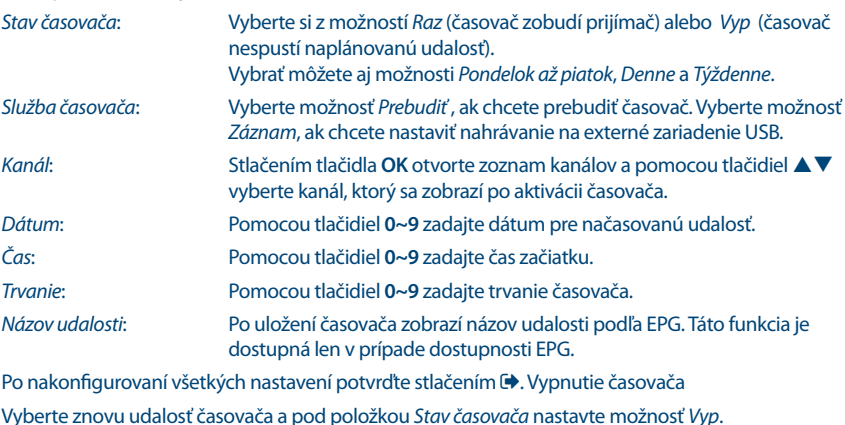

**POZNÁMKA:** V prípade, že je jeden čas v konflikte s iným, prípadne už uplynul nastavený čas, prijímač zobrazí upozornenie a požiada vás, aby ste konflikt vyriešili.

<span id="page-23-0"></span>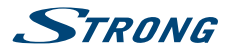

### **7.3 Nastavenia**

Použite ponuku *Nastavenia* (), aby ste nakonfigurovali nastavenia pre funkcie v pozadí, obraz, vzhľad a pocit z vášho prijímača. Pomocou tlačidiel **AV** vyberte požadované nastavenie a stlačte tlačidlo OK, aby ste sa posúvali v možnostiach smerom nahor alebo použite tlačidlá < >, aby ste zmenili hodnotu označeného nastavenia. Pozorne si preštudujte pokyny pre každú obrazovku. Pomôžu vám správne a jednoducho nakonfigurovať jednotlivé nastavenia.

#### **7.3.1 Nastavenia systému**

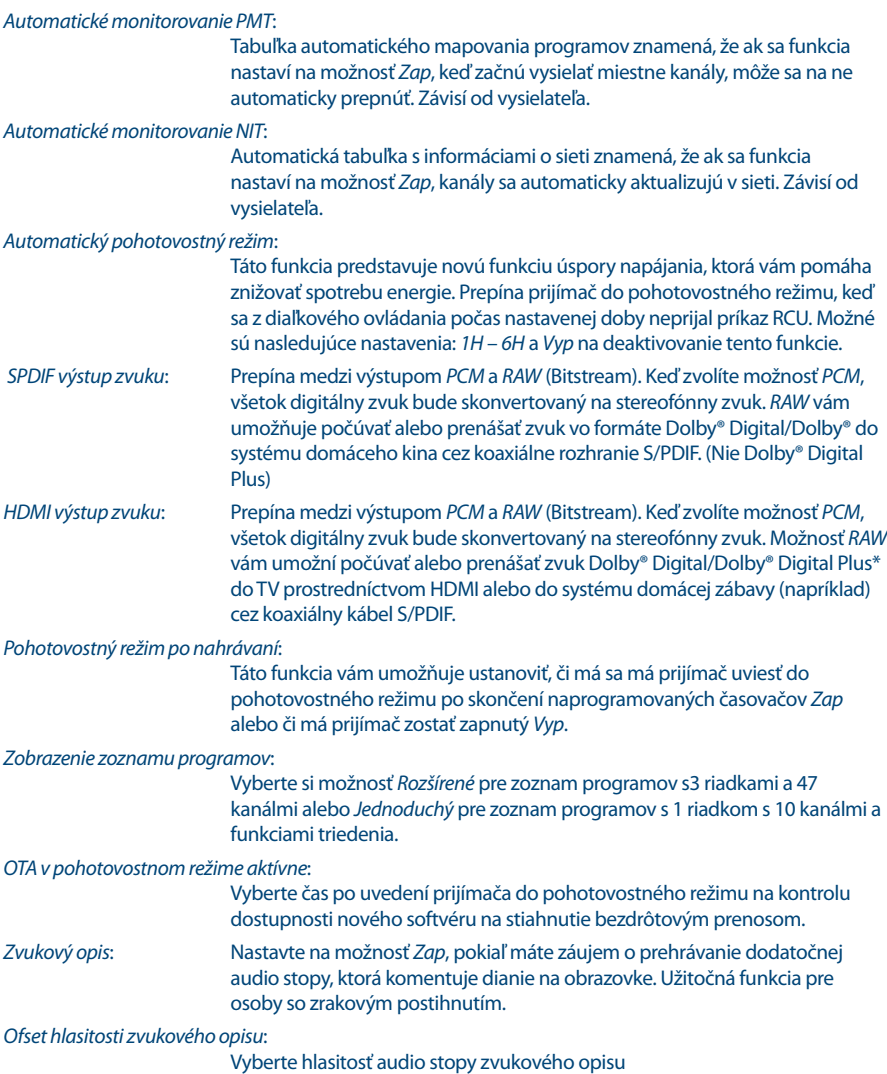

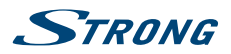

**Slovenský**

*Najskôr Dolby Audio* Vyberte možnosť *Zap*, pokiaľ chcete použiť Dolby Audio vždy, keď ho kanál ponúka.

Stlačením tlačidla <sup>+</sup> opustite ponuku *Nastavenia systému*.

### **7.3.2 Displej**

V tejto podponuke *Nastavenia zobrazenia* môžete nakonfigurovať, ktorý typ obrazovky ste pripojili a ako sa dá najlepšie zobraziť. Môžete nastaviť nasledujúce parametre:

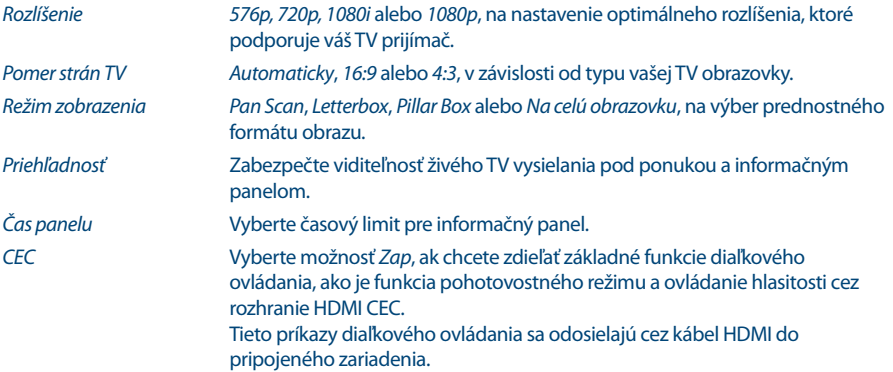

### **7.3.3 Uzamknutie**

Táto ponuka vám umožňuje definovať a upraviť váš kód PIN, nastaviť zámku inštalácie alebo ponuky. Pomocou tlačidiel ▲▼ vyberte požadované nastavenie a stlačte tlačidlo OK, aby ste sa posúvali v možnostiach smerom nahor alebo použite tlačidlá  $\blacktriangle$ , aby ste zmenili hodnotu označeného nastavenia. Pomocou tlačidiel **0~9** získajte prístup k nasledujúcim možnostiam ponuky. Zadajte **(Predvolený kód PIN: 0000)**, ak ste ho doteraz nezmenili.

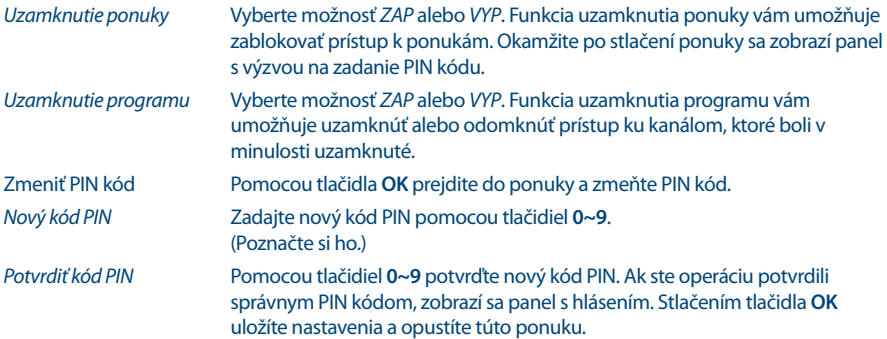

### **7.3.4 Rodičovská Úroveň**

Rodičovská zámka vám umožní zabrániť deťom, aby sledovali kanály pre dospelých v prípade, že tieto kanály podporujú EPG, prípadne vysielajú rodičovskú úroveň založenú na EPG pre vašu krajinu. Nastavte možnosť *Rodičovská úroveň*.

<span id="page-25-0"></span>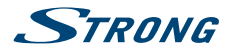

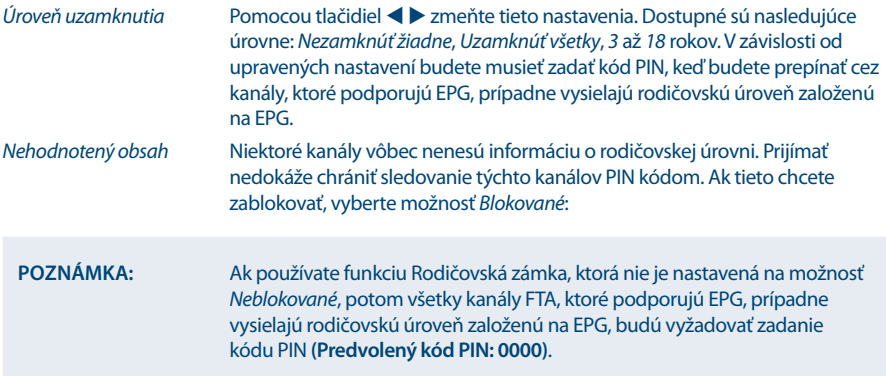

### **7.3.5 Miestny čas**

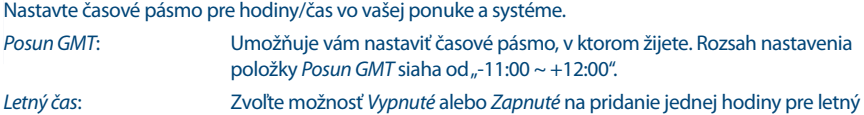

čas počas leta.

### **7.3.6 Jazyk**

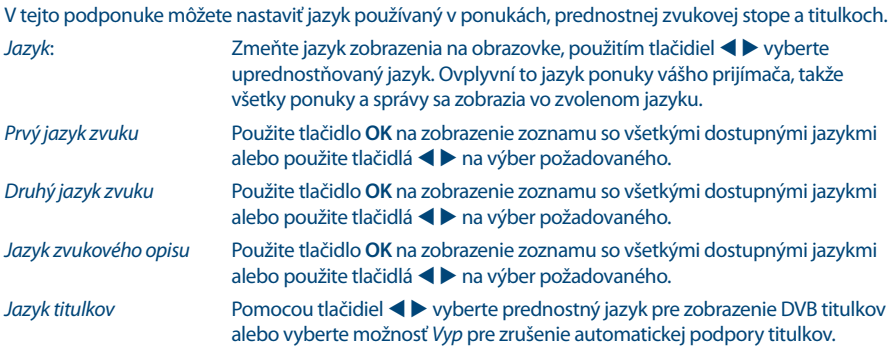

### **7.4 Ukladací priestor**

Ponuka ukladacieho priestoru pozostáva z nasledujúcich podponúk: *Prehrávač médií*, *Nastavenie DVR*, *Nastavenie ukladacieho zariadenia* a *Kontrola rýchlosti USB*. Najskôr pripojte USB zariadenie a pomocou tlačidiel ▲ ▼ označte požadovanú ponuku a vyberte ju stlačením tlačidla OK. Stlačením tlačidla **EXIT** obrazovku zatvoríte.

### **7.4.1 Prehrávač médií**

Táto funkcia umožňuje prehrávať rôzne druhy súborov z pripojeného úložného zariadenia USB.

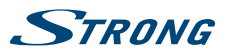

V ponuke *Multimédiá* vyberte položku *DVR* a stlačením tlačidla **OK** prejdite do ponuky na prehrávanie zaznamenaných nahrávok. Vyberte položku *Médiá* a stlačením tlačidla **OK** prejdite do ponuky na prehrávanie rôznych formátov videa. Vyberte položku *Hudba* ak chcete prehrávať súbory vo formátoch ako MP3, OGG a FLAC. Vyberte položku *Obrázky*, ak chcete zobraziť svoje obľúbené obrázky vo formáte JPG alebo BMP.

Pri vstupe do prehrávača je vyznačený koreňový priečinok na ukladacom zariadení USB. Stlačením tlačidla **OK** otvoríte adresár a jeho príslušné priečinky/podpriečinky. Na obrazovke v pravom hornom rohu sa v záujme jednoduchšej navigácie zobrazia koreňové priečinky. Pomocou tlačidiel ▲▼ vyberte súbor alebo priečinok a následne stlačte tlačidlo **OK** , aby ste otvorili priečinok/podpriečinok (ak je to váš prípad) alebo spustili prehrávanie súboru. Ak chcete skončiť, stlačte tlačidlo  $\blacktriangle$ : Ak chcete obrázok zobraziť na celej obrazovke, stlačte tlačidlo **OK**.

Použite nižšie popísané tlačidlá, aby ste vybrali funkcie počas rôznych režimov prehrávania.

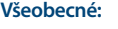

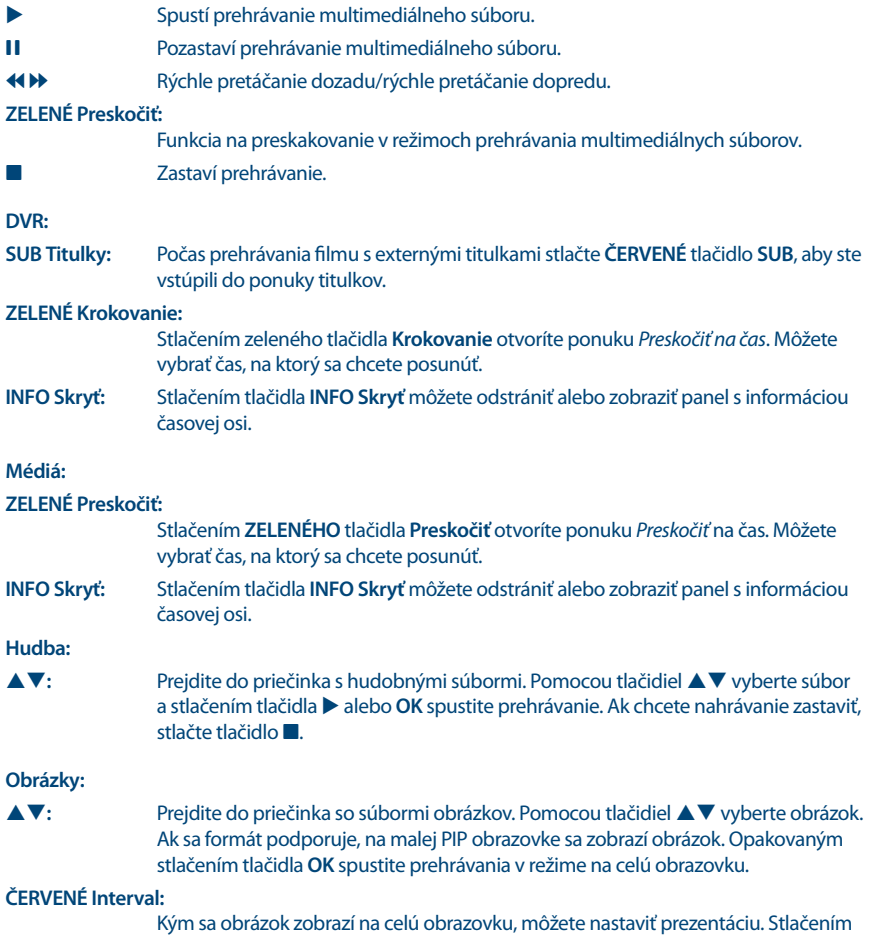

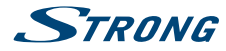

**červeného** tlačidla **Interval:** prejdite do ponuky s pomocnými možnosťami *Výber časového intervalu*. Vyberte čas zmeny snímok v rámci prezentácie alebo vypnite túto funkciu. Po výbere času stlačte tlačidlo **OK** a prezentácia sa spustí. Prezentáciu zastavte stlačením tlačidla **...** 

### **7.4.2 Nastavenie DVR**

Táto ponuka vám umožňuje nakonfigurovať nastavenia pre funkciu Timeshift a spúšťanie a zastavovanie funkcie časovača DVR.

Dostupné sú nasledujúce možnosti:

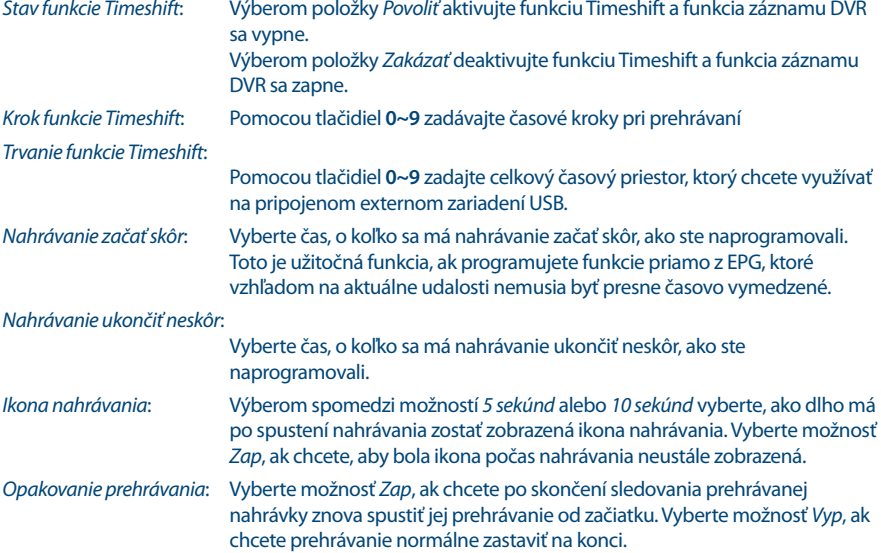

#### **7.4.3 Nastavenie ukladacieho zariadenia**

Táto možnosť zobrazuje dôležité informácie o pripojenom zariadení USB. V tejto ponuke môžete tiež naformátovať svoje ukladacie zariadenie USB a bezpečne ho odpojiť.

Vyberte položku *Nastavenia ukladacieho zariadenia* v ponuke *Ukladacie zariadenia* a vstúpte stlačením tlačidla **OK**.

Zobrazia sa všetky údaje ako veľkosť voľného a využitého priestoru a používaného súborového systému.

Stlačte **ČERVENÉ** tlačidlo *Bezpečne odpojiť* a stlačením tlačidla **OK** bezpečne odpojte USB zariadenie. Prijímač zobrazí hlásenie uvádzajúce, že môžete bezpečne odpojiť úložné zariadenie od prijímača. Stlačením **modrého** *Naformátovať USB zariadenie* naformátujte pripojené USB zariadenie.

Ak chcete vstúpiť do ponuky, zadajte svoj kód PIN a stlačením tlačidla **OK** spustite formátovanie.

Túto ponuku opustite stlačením tlačidla <sup>→</sup>.

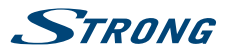

<span id="page-28-0"></span>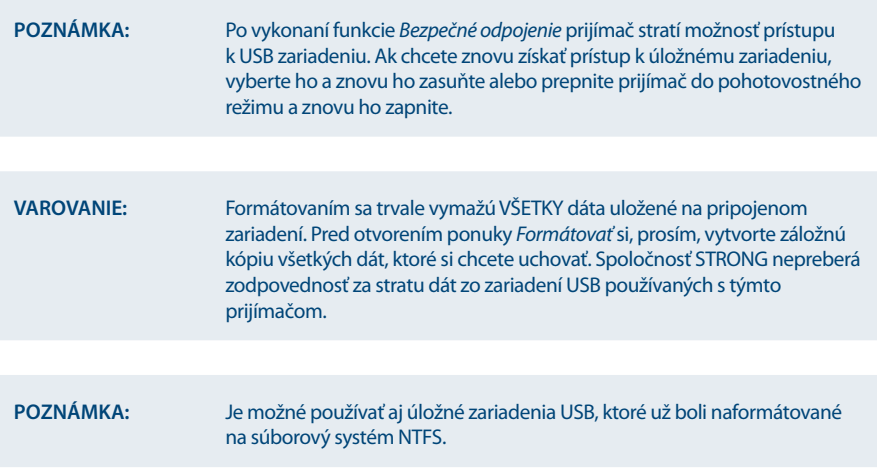

### **7.5 Nástroje**

V tejto ponuke môžete nájsť informácie o softvéri a verzii hardvéru vášho prijímača. Agent zákazníckej podpory vás môže požiadať o informácie uvedené na tejto obrazovke. Stlačením tlačidla ( $\blacktriangleright$  sa vráťte do ponuky.

### **7.5.1 Informácie o prijímači**

Táto ponuka vám umožňuje zistiť informácie o vašom prijímači: model, softvér, sériové číslo, ID používateľov a číslo CSSN.

### **7.5.2 Obnovenie výrobných nastavení**

Obnovenie výrobných nastavení obnoví na prijímači predvolené výrobné nastavenia. Toto odstráni všetky nastavenia a kanály. Aby ste prijímač resetovali, musíte zadať svoj kód PIN **(Predvolený kód PIN: 0000)**, potom pomocou tlačidiel ▲▼ vyberte položku *OK*, aby ste to vykonali, prípadne možnosť *Zrušiť*, *aby ste sa vrátili do ponuky. Následne sa prijímač reštartuje s{Prvou inštaláciou*.

**VAROVANIE:** Obnovenie výrobných nastavení natrvalo odstráni všetky vaše osobné nastavenia, časovače a uložené kanály. Pred uskutočnením obnovenia výrobných nastavení to zvážte. Ak chcete pred vykonaním obnovy výrobných nastavení zálohovať svoje nastavenia, obráťte sa na kapitolu **7.2.2 Zálohovanie na USB zariadenie**!

### **7.5.3 CA informácie**

Táto ponuka vám umožňuje získať informácie o module podmieneného prístupu (CA), stave služby, verzii zavádzacieho programu, poštovej stránke, nastavení rodičovskej úrovne a aktualizáciách softvéru.

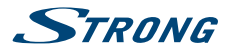

### **7.5.3.1 Stav karty Smart Card**

Váš prijímač je vybavený priečinkom na karty Smart Card, ktorý umožňuje prístup ku kódovaným službám Irdeto.

V závislosti od konkrétnej karty Smart si môžete prečítať aj rôzne informácie, ktoré vám tiež môže položiť váš vysielateľ v záujme poskytovania optimálnej podpory. Programy, ktoré je možné dekódovať, sú stanovené kartou Smart Card a predplateným balíkom, ktoré využívate. Táto podponuka vám poskytuje prístup k pokročilým funkciám a informáciám spojeným s kartou Smart Card Irdeto v prípade, že sa vloží.

### **7.5.3.2 Stav služby**

Táto podponuka vám poskytuje prístup k podrobným informáciám o prístupových kľúčoch (EMM) pre váš programový balík.

### **7.5.3.3 Stav zavádzača**

Táto podponuka vám poskytuje prístup k podrobným informáciám o zavádzacom programe Irdeto a ieho verzii.

### **7.5.3.4 Poštová schránka**

Táto ponuka umožňuje prístup k e-mailom Irdeto. Používa sa na zasielanie dôležitých informácií od vysielateľa/poskytovateľa obsahu pre vás. Keď obdržíte e-mail, okamžite sa vám zobrazí správa na obrazovke. Potom, čo sa e-mail prestane zobrazovať na obrazovke, správy môžete nájsť v tejto ponuke. E-maily máte možnosť odstrániť pomocou **MODRÉHO** tlačidla *Odstrániť* alebo ich odstrániť všetky pomocou **ČERVENÉHO** tlačidla *Odstrániť všetky*.

#### **7.5.3.5 Rodičovská úroveň**

V tejto ponuke môžete definovať novú skupinu hodnotenia dospelosti alebo odstrániť existujúcu skupinu hodnotenia dospelosti.

Zadajte **kód PIN vekového obmedzenia: stanovený operátorom** , aby ste získali prístup k tejto ponuke. Ponuka hodnotenia dospelosti obsahuje možnosť používať vysielanú úroveň hodnotenia dospelosti prostredníctvom systému CA (Conditional Access). To znamená, že vždy, keď kódovaný kanál Irdeto vysiela definovanú úroveň pre film alebo špeciálnu udalosť, môžete túto možnosť použiť na ochranu detí pred sledovaním obsahu, ktorý nie je určený pre ich vek. Tieto kódy PIN sa tiež používajú na spustenie prehrávania nahrávky s ochranou. Dostupnosť a prístup do tejto ponuky závisí od používania vysielateľom.

*Činnosť vekového obmedzenia*:

Pomocou tlačidiel ▲▼ vyberte položku *Profil* a stlačením tlačidla OK vytvorte nový vek. Ak operácia prebehne úspešne, príslušný PIN kód sa zobrazí za vytvoreným vekom.

#### **Zmena veku**

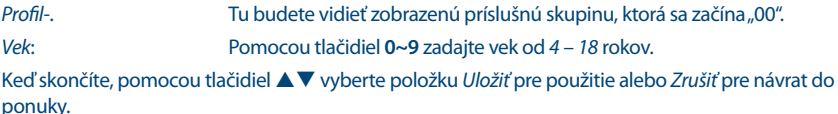

V prípade, že ste uložili nastavenie veku, zobrazí sa vám vytvorený kód PIN, ktorý si musíte zaznamenať, aby ste umožnili osobe sledovať obsah pre jeho/jej vek.

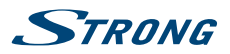

#### <span id="page-30-0"></span>**Vymazať skupinu vekového obmedzenia**

Pomocou tlačidiel  $\blacktriangle\nabla$  zmeňte skupinu hodnotenia dospelosti, ktorú chcete odstrániť a potom stlačením tlačidla **ČERVENÉHO** ju odstránite.

Stlačením **ZELENÉHO** tlačidla povoľte alebo zakážte všetky skupiny rodičovského hodnotenia súčasne.

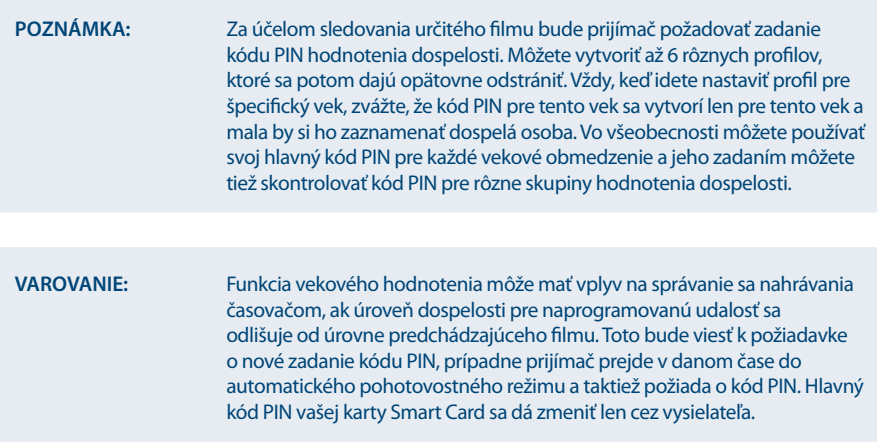

### **7.6 Aktualizácia**

Umožňuje vám aktualizovať prijímač cez rozhranie USB alebo OTA (stiahnutie cez satelit). Ak sú tieto aktualizácie dostupné, dajú sa spustiť stlačením tlačidla **OK**.

#### **7.6.1 Aktualizácia cez USB**

Táto funkcia vám umožní vykonať aktualizáciu softvéru z úložného zariadenia USB.

Prevezmite softvér a aktualizačné pokyny z webovej stránky [www.strong.tv](http://www.strong.tv) a rozbaľte ich do svojho počítača. Potom nahrajte súbor do koreňového adresára vášho správne naformátovaného úložného zariadenia USB a pripojte ho k prijímaču. Zapnite prijímač a čakajte, kým sa zariadenie USB úspešne nerozpozná.

Stlačte **OK** v ponuke *USB Update* (Aktualizácia USB) a potvrďte zobrazené hlásenie. Potom čakajte, kým sa nespustí proces aktualizácie softvéru a nahrávania súborov . Po úspešnom spustení procesu nahrávania (zobrazí sa lišta priebehu) môžete odpojiť úložné zariadenie USB (prípadne môžete počkať na úplne načítanie aktualizácie) )! Po úspešnej aktualizácii odpojte zariadenie USB, aby bolo možné reštartovať prijímač!

#### **VAROVANIE:** Počas procesu aktualizácie prijímač NIKDY neodpájajte od siete ani nevypínajte napájanie. Môže to spôsobiť poškodenie vášho prijímača a zrušenie záruky! V prípade softvérovej aktualizácie cez USB si uvedomte, že niektoré prípady môžu vyžadovať, aby prijímač odstránil všetky kanály, údaje a nastavenia používateľa. Svoje údaje môžete kedykoľvek zálohovať, pozrite kapitolu **7.2.2 Zálohovanie na zariadenie USB**.

<span id="page-31-0"></span>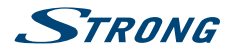

**POZNÁMKA:** Vyššie uvedené USB funkcie vyžadujú, aby sa k prijímaču pripojilo správne naformátované úložné zariadenie USB.

### **7.6.2 OTA aktualizácia softvéru**

Funkcia OTA (Vzdušný prenos) vám umožní vyhľadať softvérové aktualizácie, ktoré sú dostupné na satelite. Ďalšie informácie získate od vášho miestneho predajcu produktov značky STRONG alebo navštívením našej webovej stránky [www.strong.tv.](http://www.strong.tv)

Po stlačení tlačidla **OK** pri možnosti *OTA Software Update* (Aktualizácia softvéru cez OTA), váš prijímač začne vyhľadávať nový softvér, aby mohol príkaz vykonať. Postupujte podľa všetkých pokynov, ktoré sa zobrazia na obrazovke. Ak je dostupná aktualizácia, vyberte možnosť *Download* (Prevziať) pomocou tlačidiel ▲▼ a stlačením tlačidla OK spustite postup aktualizácie.

**VAROVANIE:** Po aktualizácii sa prijímač automaticky reštartuje! Počas procesu aktualizácie NIKDY neodpájajte prijímač od siete, nevypínajte napájanie alebo neodpájajte prijímač od kábla antény! Toto môže spôsobiť poškodenie vášho prijímača a zrušenie záruky! V prípade softvérovej aktualizácie OTA si uvedomte, že niektoré prípady môžu vyžadovať, aby prijímač odstránil všetky kanály, údaje a nastavenia používateľa. Svoje údaje môžete kedykoľvek zálohovať, pozrite kapitolu **7.2.2 Zálohovanie na zariadenie USB**.

## **8.0 RIEŠENIE PROBLÉMOV**

Môže existovať mnoho príčin abnormálneho správania prijímača. Prijímač skontrolujte podľa nižšie uvedených postupov. Ak prijímač po skontrolovaní nefunguje správne, kontaktujte vašu miestnu servisnú linku alebo predajcu značky STRONG.

Alternatívne môžete zaslať e-mail podpory cez našu webovú lokalitu: www.thomsonstb.net. Svoj prijímač NIKDY neotvárajte ani nerozoberajte. Môže to vyvolať vznik nebezpečnej situácie a anulujete tým svoj záručný nárok.

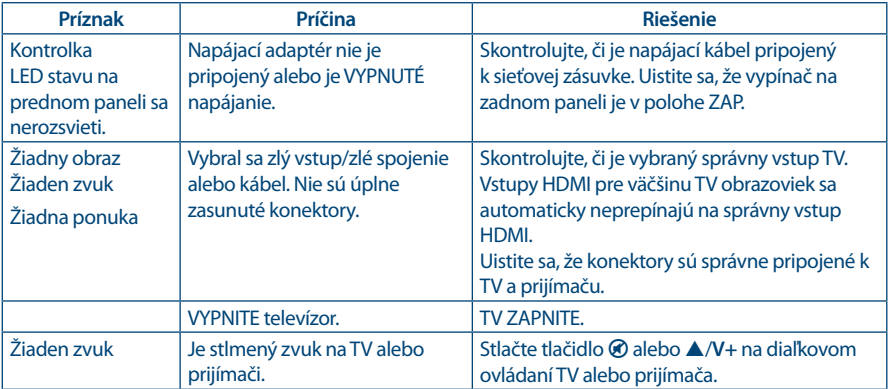

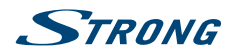

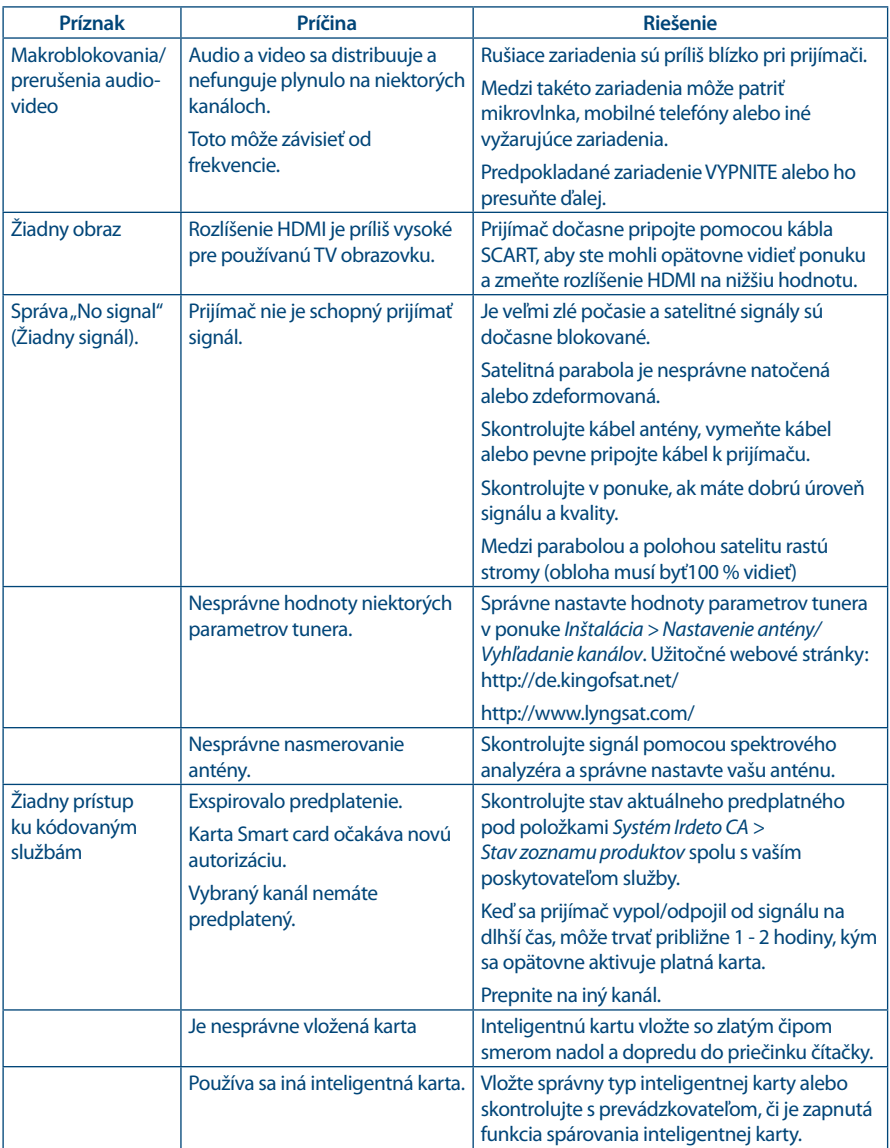

<span id="page-33-0"></span>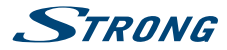

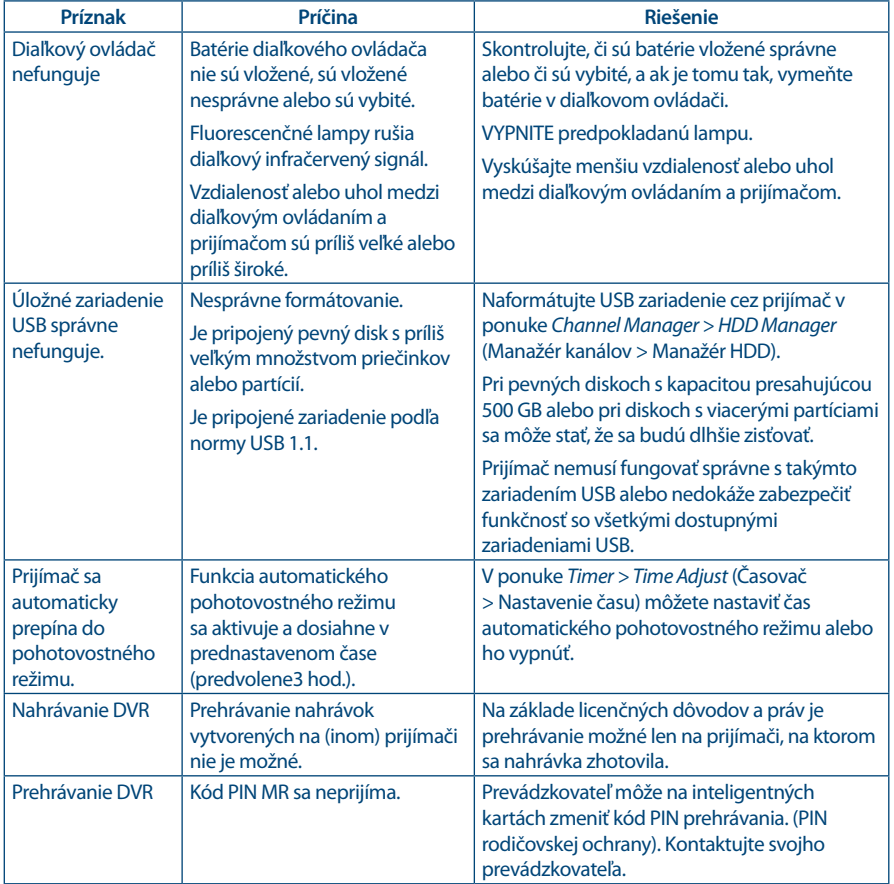

# **9.0 TECHNICKÉ ÚDAJE**

### **Demodulátor**

Vstupná prenosová rýchlosť:

#### **Video dekodér**

Snímkovacia frekvencia:

#### **Zvukový dekodér**

Demodulácia: QPSK, 8PSK (integrované v procesore) QPSK: 1/2, 3/5, 2/3, 3/4, 5/6, 8/9 a 9/10 8PSK: 3/5, 2/3, 3/4, 5/6, 8/9 a 9/10

Pomer strán: 4:3 a 16:9, Pan & Scan, Letterbox, kombinované Výstup videosignálu: Scart: 576i, CVBS/RGB HDMI: 576i, 576p, 720p, 1080i, 1080p with HDCP

Dekódovanie zvuku: MPEG-1 vrstva 1 a 2, Dolby Downmix Režim zvuku: Monofónny Ľ/P, stereofónny Dolby Digital Plus\*

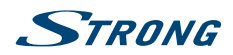

Transkódovanie pre HDMI a S/PDIF: Dolby® Digital Plus na Dolby® Digital\* \* Dolby Digital Plus, Dolby Digital a dvojitý symbol D sú registrované obchodné značky spoločnosti Dolby Laboratories.

#### **Tuner**

Typ: Typ1 F, IEC169-24, samička Vstupný frekvenčný rozsah:<br>Celkový odpor RF: Celkový odpor RF: 75 ohmov bez vyváženia Úroveň signálu: -65 dBm až -20 dBm

LNB napájanie: 13/18 V DC (+/- 1 V), max. 500mA, prepäťová ochrana verzia DiSEqC: 1.0, 1.1, 1.2, GOTO X

#### **Čítačka kariet Smart Card**

Počet priečinkov:<br>
Norma: 1<br>
Norma: 150 7816 Norma: ISO 7816 Verzia Irdeto: 3.17.x

**Systém a pamäť**

Hlavný procesor:<br>
Pamäť typu Flash: MSD5029<br>
8 MB type Pamäť typu Flash: 8 MB ty<br>SDRAM: 8 MB ty<br>128 MB SDRAM: 128 MB

#### **Multimédiá**

Audio prehrávanie:<br>Zobrazovanie obrázkov: Martia MP3 MP3\* JPG, JPEG, BMP\* Zobrazovanie obrázkov: \* Spoločnosť STRONG nemôže zaručiť prehrávanie video súborov napriek tomu, že sú tu uvedené prípony, pretože to závisí od použitého kodeku, prenosovej rýchlosti údajov a rozlíšenia.

#### **Konektory**

SAT IN **HDMI** TV SCART Digitálny koaxiálny výstup zvuku S/PDIF Hlavné napájanie jednosmerným prúdom Port USB 2.0, typ A: podporuje5 V/1 A (max.)

#### **Všeobecné údaje**

Zdroj: AC100 - 240 V ~ 50/60 Hz – ... . ..<br>Vstupné napätie:<br>Spotreba energie: Spotreba energie v pohotovostnom režime: max. 0,5 W<br>Prevádzková teplota: 0 až +40 °C Prevádzková teplota: 0 až +40 °C Teplota uskladnenia:<br>Rozsah prevádzkovej vlhkosti:  $Rozmery (S x H x V) v mm: 170 x 128  
Hmotnost: 0.36 kq$ Hmotnosť:

 $max.18 W$ , typ. 7 W<br>max.  $0.5 W$  $10 ~ 85 %$ , RV, bez kondenzácie<br>170 x 128 x 39

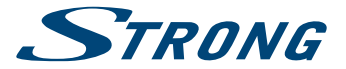

# ZÁRUČNÝ LIST na výrobok

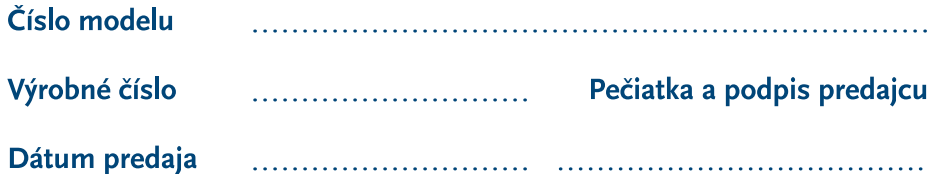

### **ZÁRUČNÉ PODMIENKY**

#### 1. ZÁRUČNÁ LEHOTA

Na tento výrobok poskytuje firma STRONG záruku na obdobie 24 mesiacov od dátumu zakúpenia výrobku spotrebiteľom. Obdobie záruky sa predĺžuje o čas, počas ktorého bol výrobok v záručnej oprave alebo nemohol byť v čase trvania záruky používaný, ak charakter poruchy bránil jeho použitiu. Záruka sa vzťahuje iba na poruchy spôsobené chybou výroby alebo chybou materiálu!

#### 2. ZÁRUČNÝ LIST

Bezplatný záručný servis sa poskytuje iba v prípade predloženia dokladu o zakúpení výrobku (účtenky) a správne vyplneného záručného listu - musí obsahovať výrobné číslo, dátum predaja a pečiatku predajne (montážnej firmy). Na kópie a nesprávne vyplnené záručné listy nebude braný zreteľ!

#### 3. OPRAVY V ZÁRUČNEJ A POZÁRUČNEJ **LEHOTE**

Záručný servis je možné uplatňovať v predajni, kde bol výrobok zakúpený alebo v montážnej firme, ktorá uskutočnila inštaláciu.

#### **4. ROZSAH PLATNOSTI ZÁRUKY**

Záruka je neplatná, ak je chyba či porucha spôsobená mechanickým poškodením (vrátane poškodenia v priebehu prepravy), nesprávnym používaním. nepozornosťou, neodvratnou udalosťou (živelná pohroma), ak bol výrobok pripojený na iné napájacie napätie, než je uvedené v jeho technickej špecifikácii, a tiež v prípade úprav alebo opráv vykonaných mimo servisu firmy STRONG. Záruka nemôže byť tiež uplatnená v prípade, ak spotrebiteľ vyžaduje modifikácie alebo adaptácie na rozšírenie funkcií výrobku (alebo systému zostaveného z niekoľkych komponentov) oproti štandardnému vyhotoveniu výrobcu.

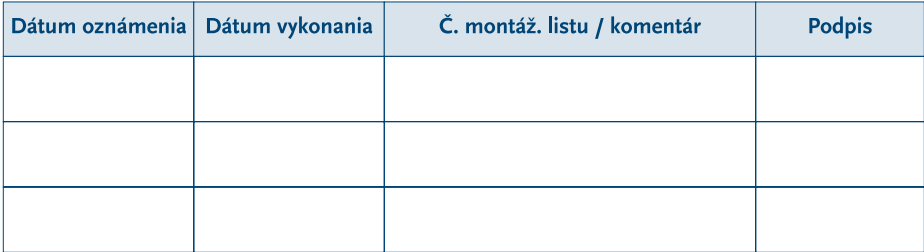

### **ZÁPIS ZÁRLIČNÝCH OPRÁV**